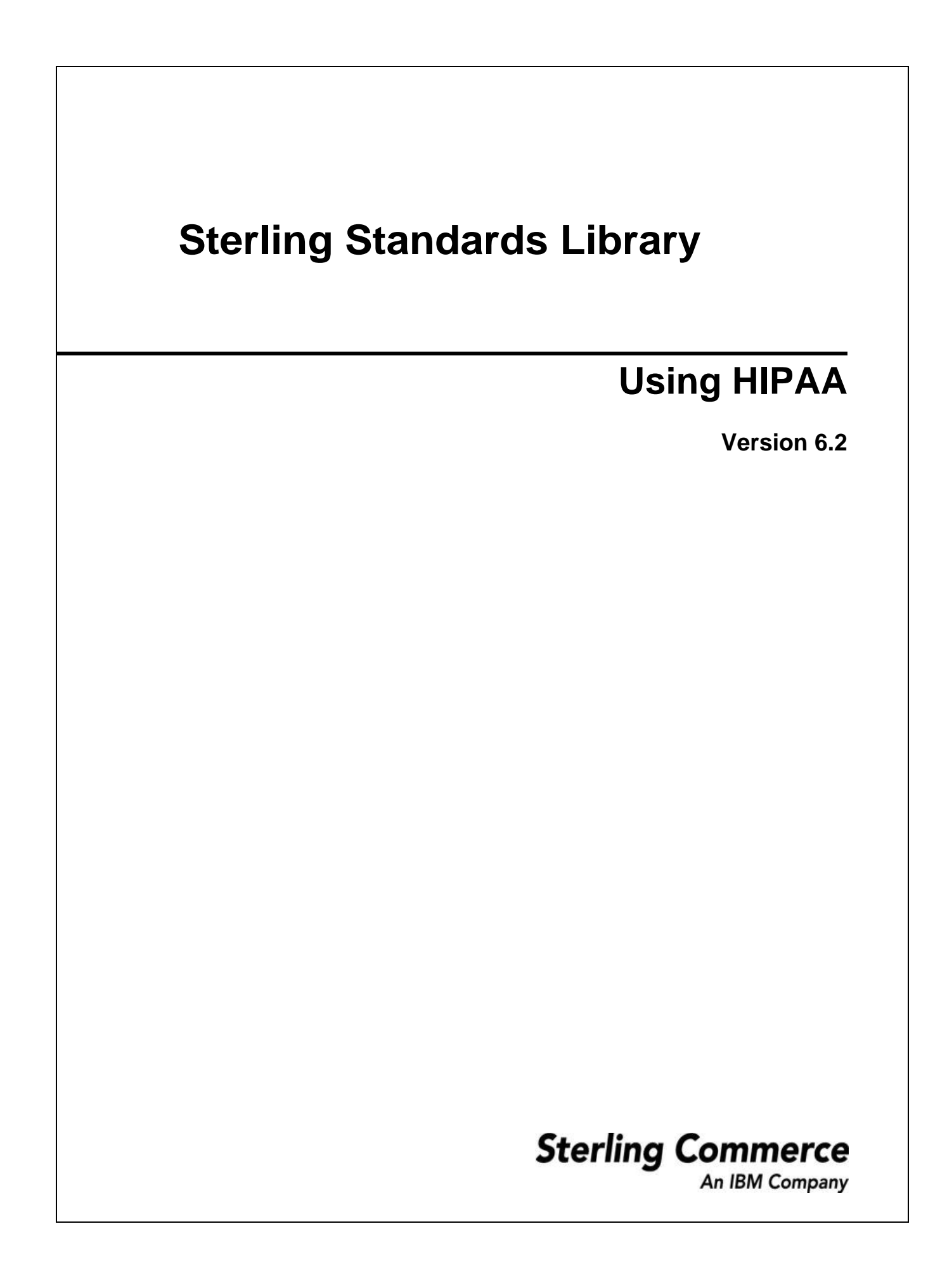

Licensed Materials - Property of Sterling Commerce

Sterling Standards Library 6.2

© Copyright Sterling Commerce, an IBM Company 2000, 2010 All Rights Reserved.

US Government Users Restricted Rights - Use, duplication or disclosure restricted by contract with Sterling Commerce

[Additional copyright information is located on the Sterling Integrator 5.0 Documentation](http://www.sterlingcommerce.com/Documentation/SI51/CopyrightPage.htm)  http://www.sterlingcommerce.com/Documentation/SI50/CopyrightPage.htm

# **Contents**

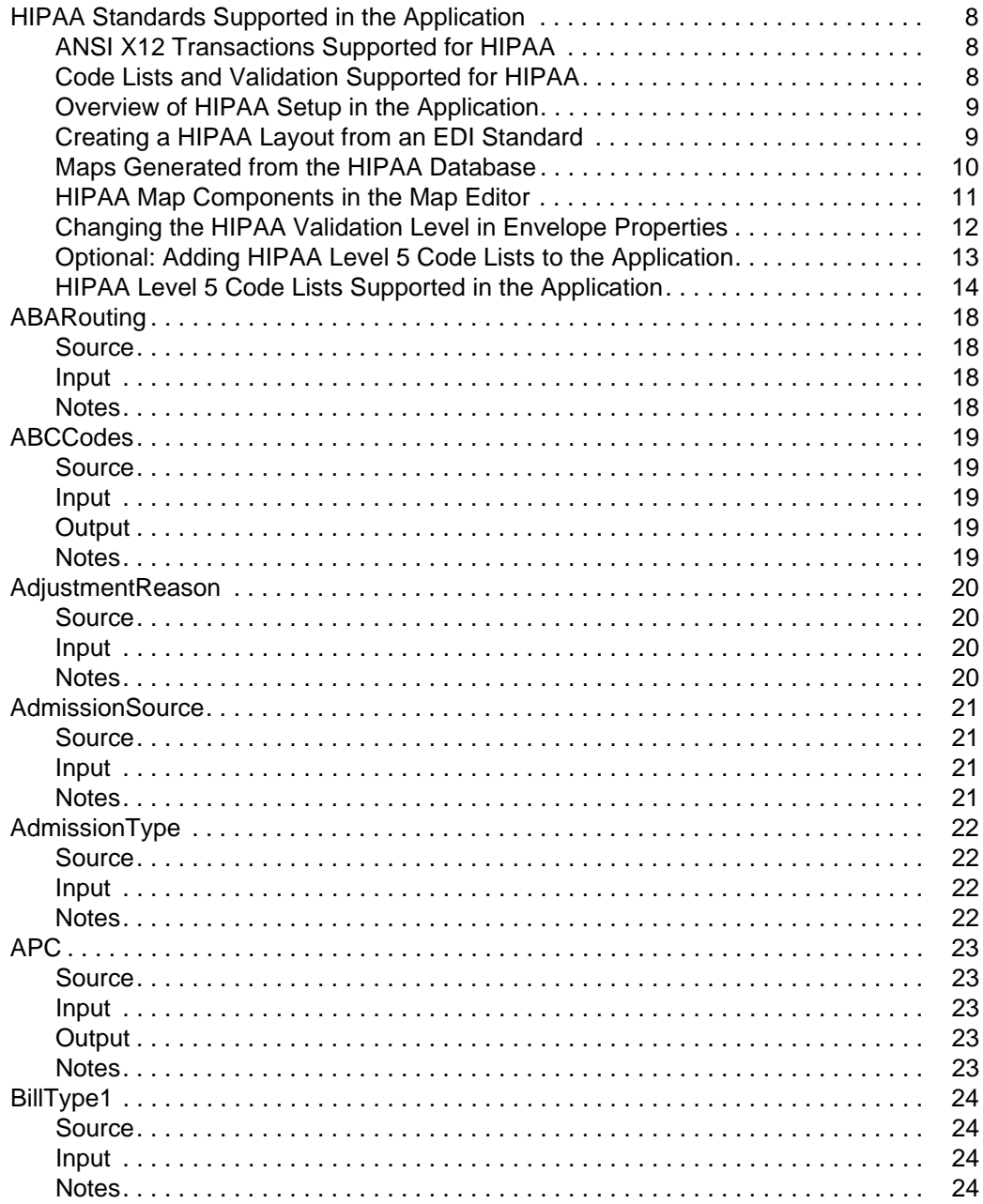

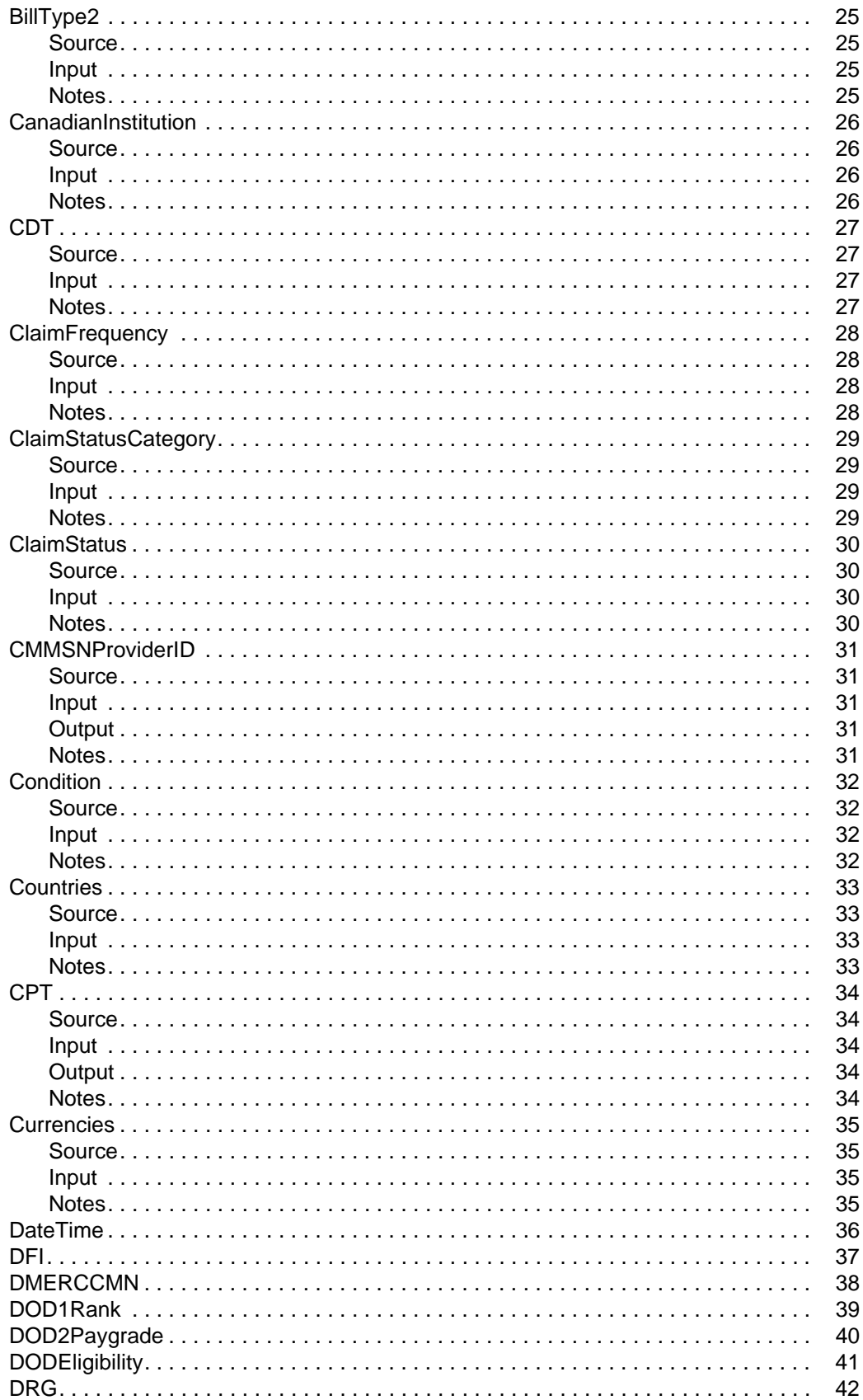

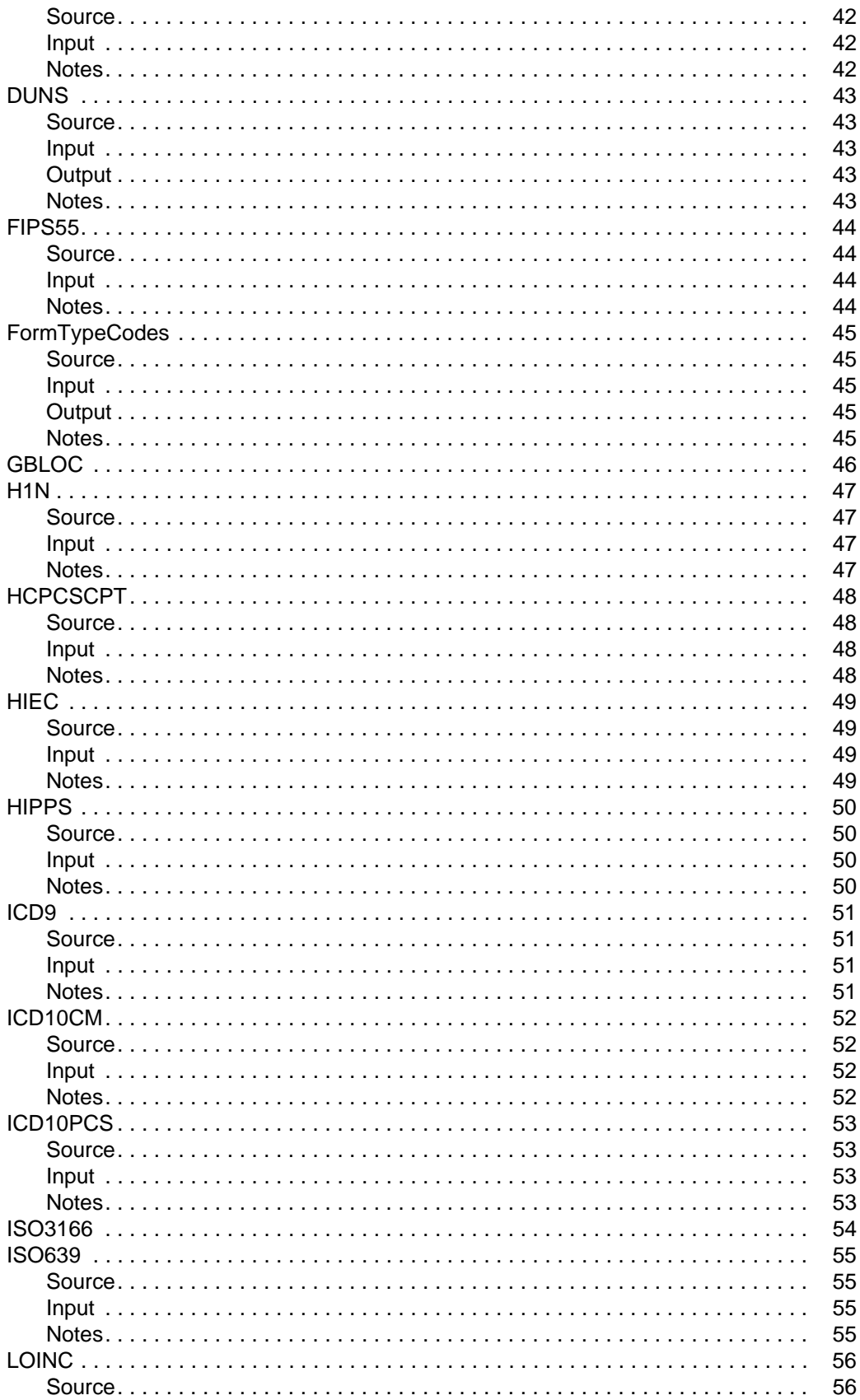

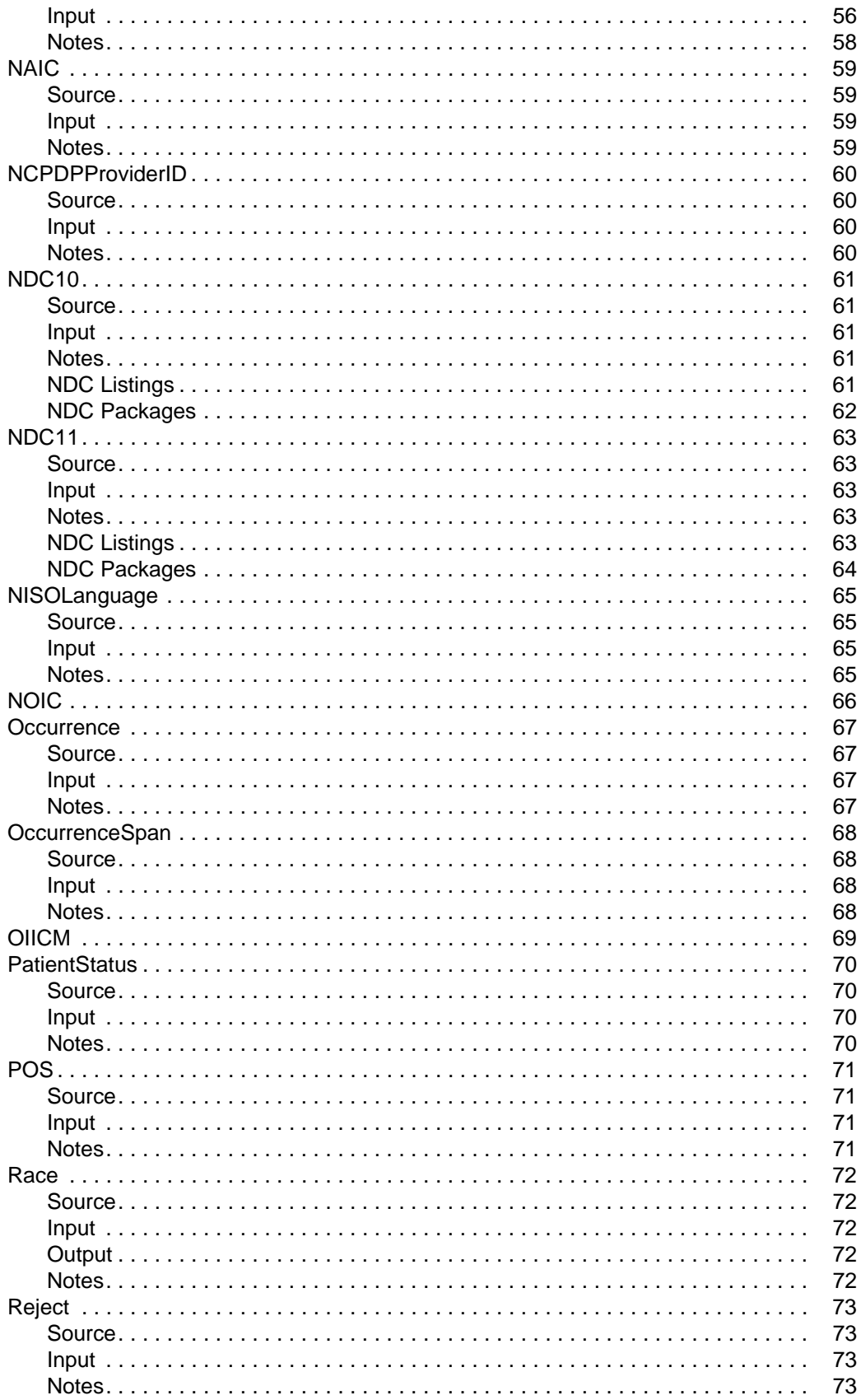

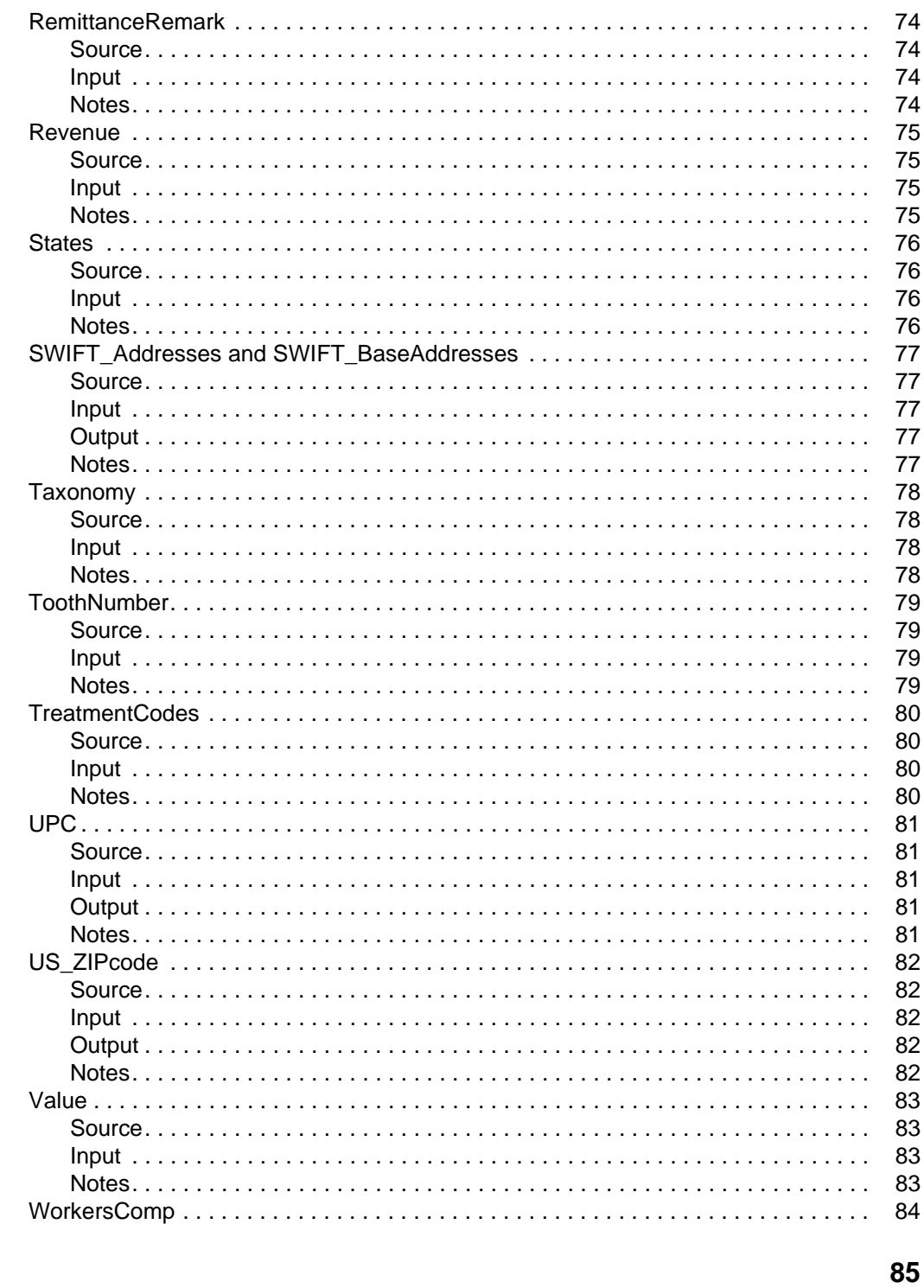

#### **Index**

# <span id="page-7-0"></span>**HIPAA Standards Supported in the Application**

HIPAA refers to the federally mandated Health Insurance Portability and Accountability Act. You need a license key to access HIPAA functionality in the application. Contact your Sterling Commerce sales representative for more information.

To use HIPAA in the application, you should be familiar with HIPAA, with using the Map Editor to create and validate translation maps, and with setting up trading partners in the application.

HIPAA level 5 validation includes code lists that are maintained by external suppliers. In order to use Code list for HIPAA Level 5 with the Map Editor, you must obtain them from a third party, translate them into an import format that can be validated by the SI\_IE\_Resources.xsd schema (a format that the application can understand), and then import them into the application.

The application includes a command line utility that translates and imports HIPAA code lists into the application. There is a Windows (.cmd) and a UNIX (.sh) version of the command line utility. The Map Editor validates against these new code lists.

# <span id="page-7-1"></span>**ANSI X12 Transactions Supported for HIPAA**

The application supports the following versions of the industry-standard ANSI X12 transactions for HIPAA. These transactions are listed below.

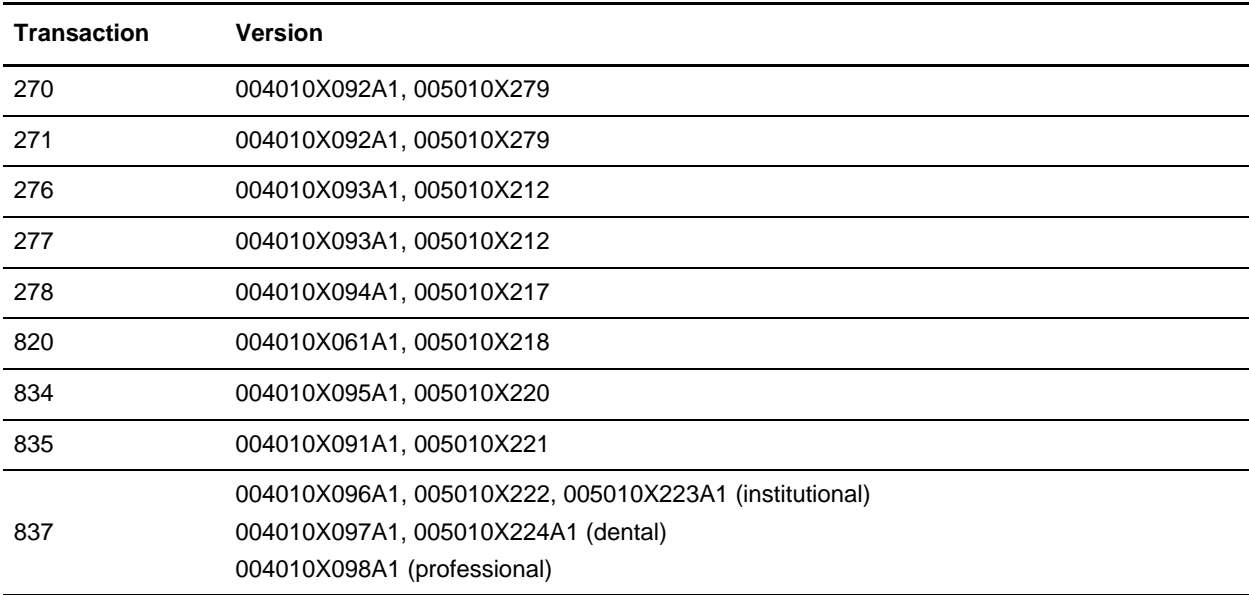

# <span id="page-7-2"></span>**Code Lists and Validation Supported for HIPAA**

The application provides validation of inbound and outbound data based on industry-standard HIPAA rules defined for level 1 through level 6. The following criteria apply:

- ✦ The inbound and outbound ANSI X12 ST/SE Transaction Level document envelopes specify the validation level to be used. The validation maps provided with the application contain validations for HIPAA levels 1 through 6, but the trading partner setting controls which validations are actually applied.
- ✦ Code lists for HIPAA compliance levels 1 through 4 and level 6 are installed automatically with the application. The Map Editor validates against these code lists.
- ✦ Code lists for HIPAA compliance level 5 are maintained by external suppliers and must be obtained and imported into the Map Editor before you can validate against them. After import, the Map Editor validates against these code lists.

#### <span id="page-8-0"></span>**Overview of HIPAA Setup in the Application**

**Note:** In the following table, steps 1,5, and 6 are steps for doing HIPAA validation as part of enveloping or deenveloping. Steps 2,3, and 4 are for performing mapping of HIPAA transactions.

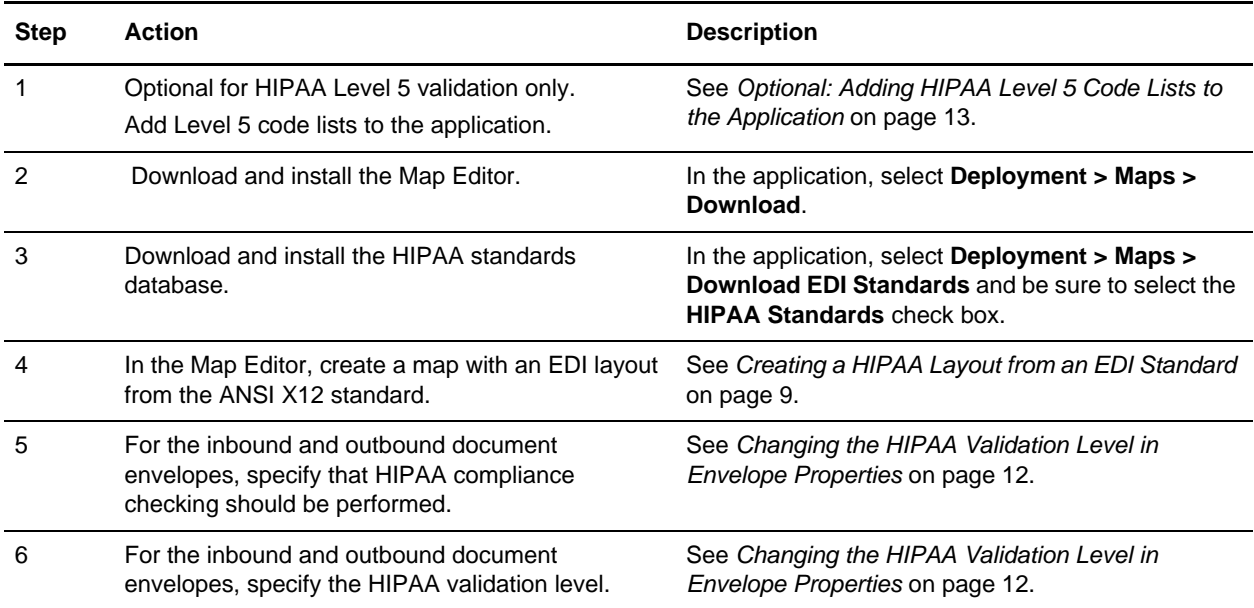

#### <span id="page-8-1"></span>**Creating a HIPAA Layout from an EDI Standard**

When you create a new map, you can either manually create an EDI layout or you can use a wizard that creates a layout for you based on an EDI standard. The wizard saves you time and effort and minimizes the risk of having an invalid standard format.

To create a HIPAA layout from an EDI standard:

- 1. From the Map Editor **File** menu, select **New**.
- 2. In the **New Map Wizard**, complete the questions in the first window and click **Next**.

**Note:** Be sure that **Sterling Integrator** is selected in the **What type of map are you creating** list.

- 3. If you are translating from EDI, in the Input Format window select **Delimited EDI** and click **Messages** or **Customize** (depending on whether you chose to create a new data format using the standard or syntax). If you are translating from another format, select that format and continue to the next screen.
- 4. Select the Import code list checkbox, if you want to import code lists from the database and click **Next**.
- 5. Select the ODBC data source that contains the HIPAA database and click **Next**. **Note:** The default data source name used by Map Editor is **SI HIPAA Standards**.
- 6. Select the standards agency, version, and transaction set and click **Next**.
- 7. Click **Finish** to load the transaction set you selected.
- 8. If you are translating to EDI, in the Output Format window, select **Delimited EDI** and click **Customize**.
- 9. Select the Import code list checkbox, if you want to import code lists from the database and click **Next**.
- 10. Select the ODBC data source that contains the HIPAA database and click **Next**. **Note:** The default data source name used by Map Editor is **SI HIPAA Standards**.
- 11. Select the standards agency, version, and transaction set and click **Next**.
- 12. Click **Finish**. The Map Editor displays the new map in the Map Editor window.

#### <span id="page-9-0"></span>**Maps Generated from the HIPAA Database**

Some details about the maps generated from the HIPAA database.

- $\triangle$  The code list used for a particular element may be less restrictive than the specification in the implementation guide. The values in the code list are determined as follows (all examples are from the 005010X223A1 version of the 837):
	- a. For elements that are the key field for the first segment in a given loop (for example, element 0098 of segment NM1 in loop 1000A), the code list for that element will contain only the single value that is permitted for that element.
	- b. Similarly, for elements that are the key field for a given segment in a series of instances of that segment (for example, element 0128 in either of the two REF segments within loop 2010BA), the code list for that element will contain only the single value that is permitted for that element.
	- c. For all other elements with code lists, the code list will contain all the **possible values** for that element for **any** instance of that element in the map, regardless of whether or not a value is permitted in that particular instance. For example, the 0066 element of the NM1 segment in the 1000A loop has a code list allowing the values 46, AC, II, MI, PI, XV, and XX even though only the value 46 is permitted for this instance of the 0066 element in the implementation guide. To do the validation according to the HIPAA implementation guide, you should modify the code list in these cases to use only the values specified in the implementation guide.
- $\blacklozenge$  For transaction sets with a hierarchical structure (for example, 837), the loop will not be nested in a fashion corresponding to the hierarchical structure. For example, in the 837 transaction set, loops 2000A, 2000B, and 2000C will appear as siblings at the root level of the map. You should modify these loops to nest them according to the HIPAA implementation guide.

# <span id="page-10-0"></span>**HIPAA Map Components in the Map Editor**

The following table identifies how the components of a map (groups, segments, and elements for the ANSI X12 standard) are displayed in the Map Editor and work with HIPAA standards to ensure the appropriate validation is performed by the map.

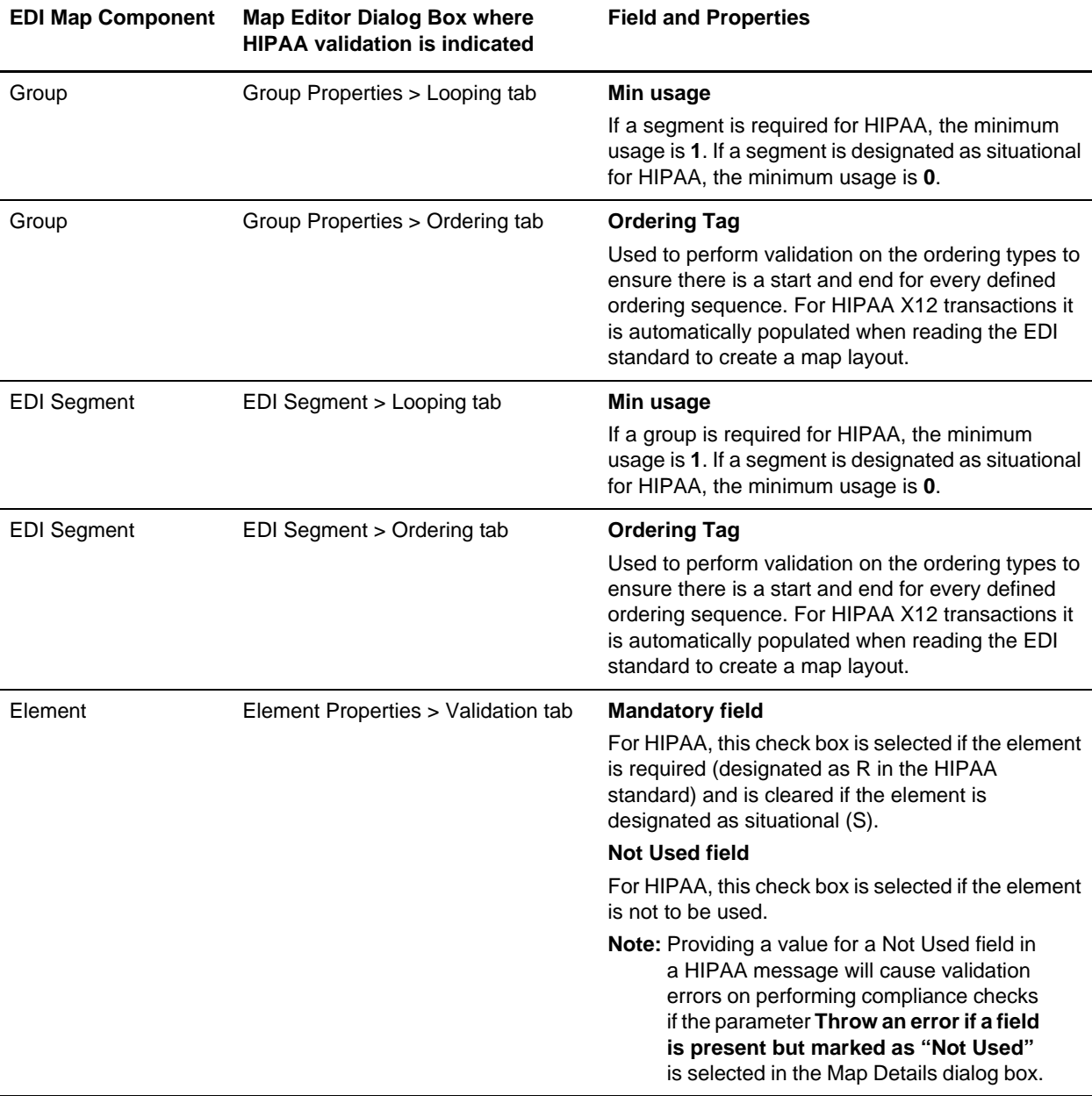

**Note:** In the Map Editor, press **F1** in any dialog box to display Help.

# <span id="page-11-0"></span>**Changing the HIPAA Validation Level in Envelope Properties**

When you are using HIPAA and you create an ANSI X12 envelope (inbound or outbound) at the ST/SE Transaction level, you must:

- ✦ Specify that the HIPAA compliance check is performed
- ✦ Select the HIPAA validation level for the envelope

To specify that the HIPAA compliance check is performed and select the appropriate HIPAA validation level for the envelope:

- 1. In the application, select **Trading Partner > Document Envelopes > Envelopes**.
- 2. Under Create (next to New Envelope), click **Go!**
- 3. On the Envelope Standards page, select **ASC X12** and click **Next**.
- 4. Select the level of **X12 ST SE** Envelope you want to create (Inbound or Outbound), and click **Next**.
- 5. On the Base Envelope page, do you want this envelope to inherit properties from a base envelope (if available)?
	- If Yes, select a base envelope and click **Next**.
	- If No (you want to create a new envelope), select **Not Applicable** (or **No Base Envelopes Available)** and click **Next**.
- 6. On the Name page, type a unique name for the envelope and a description or comments, then click **Next**.
- 7. Complete the properties for the envelope as necessary and click **Next** after each page until you reach the page that specifies **Perform HIPAA compliance check**.

**Note:** Required fields are highlighted in blue. If you selected a base envelope, those properties are pre-filled but you can change them as needed. For more information, see the documentation on *ASC X12 Inbound ST/SE Envelope Properties, Transaction Level* or *ASC X12 Outbound ST/SE Envelope Properties, Transaction Level*.

- 8. For the **Perform HIPAA compliance check** parameter, select **Yes** and then click **Next**.
- 9. On the HIPAA Validation Level page, select the **HIPAA Validation Level** and click **Next**.

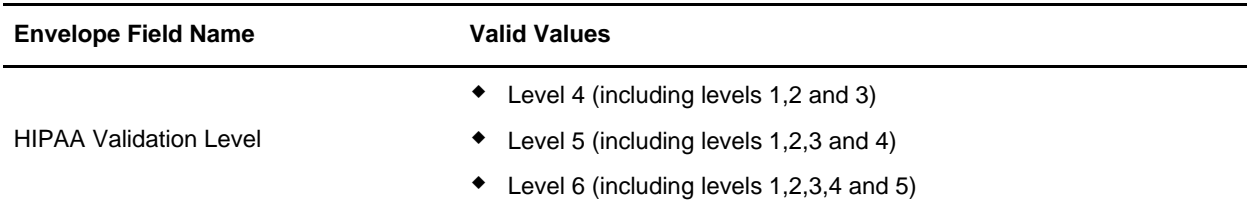

10. Complete the properties for the envelope as necessary and click **Next** after each page until you reach the Confirm page.

**Note:** Required fields are highlighted in blue. If you selected a base envelope, those properties are pre-filled but you can change them as needed. For more information, see the documentation on *ASC X12 Inbound ST/SE Envelope Properties, Transaction Level* or *ASC X12 Outbound ST/SE Envelope Properties, Transaction Level*.

11. Click **Finish** to add the envelope.

### <span id="page-12-0"></span>**Optional: Adding HIPAA Level 5 Code Lists to the Application**

HIPAA level 5 validation includes code lists that are maintained by external suppliers. To use HIPAA level 5 code lists with the Map Editor, you must obtain them from a third party, translate them into a format that can be validated by the SI\_IE\_Resources.xsd schema (as required by the application), and import them into the application.

The application supplies a command line utility that you use to add the external HIPAA level 5 code lists to the application. Using the utility automatically converts the code lists to the required format. There is a Windows (.cmd) and a UNIX (.sh) version of the command line utility. After the import, the Map Editor validates against these new code lists.

To add a code list:

- 1. Download or save the code list you want to import to the **tp\_import** directory where the application is installed.
- 2. From a command line, go to the **tp\_import** directory.
- 3. Type the following command to start the conversion and import process, where  $\langle$ map name $\rangle$  is the name of the map to use during translation (without the file extension) and <code list path and filename> is the fully qualified name of the code list to translate, including filename extension, if any:
	- If you are using Windows, **hipaaconvert.cmd [-import] <map name> <code list path and filename>**
	- If you are using UNIX, **hipaaconvert.sh [-import] <map name> <code list path and filename>**

Do not specify the file extension for the map name when importing a code list—just indicate the base name of the map. Select the appropriate map for the code list that you are importing. See the table *[HIPAA Level 5 Code Lists Supported in the Application](#page-13-0)* on page 14 for more information on the map names.

The [-import] parameter is optional. You can convert the code list file without importing it. If you do not use the [-import] parameter during conversion, you can import the resulting XML file into the application using the import utility.

4. Once the utility completes, a translation report (hipaaconvert.rpt) and an input file (hipaaconvert.xml) are created. If no translation errors are reported, the code list was successfully generated (and imported if you used the [-import] parameter). A code list will not be imported if there are translation errors.

**Note:** The code list conversion utility can also be used to run maps without creating a business process.

# <span id="page-13-0"></span>**HIPAA Level 5 Code Lists Supported in the Application**

The application supports the following external code lists for HIPAA Level 5. For more information on a specific code list, including the format expected by the application, click the corresponding Application Code List name.

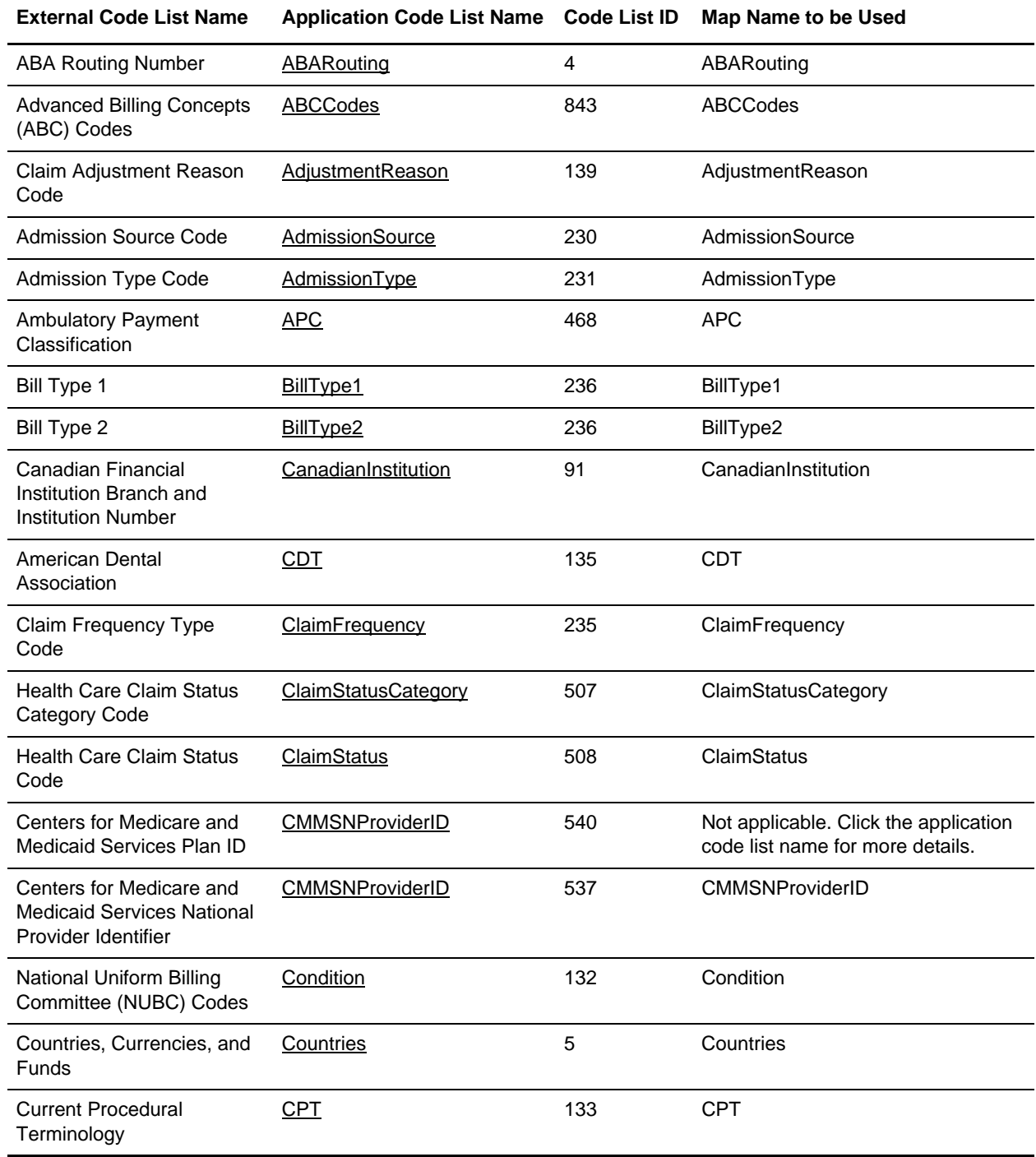

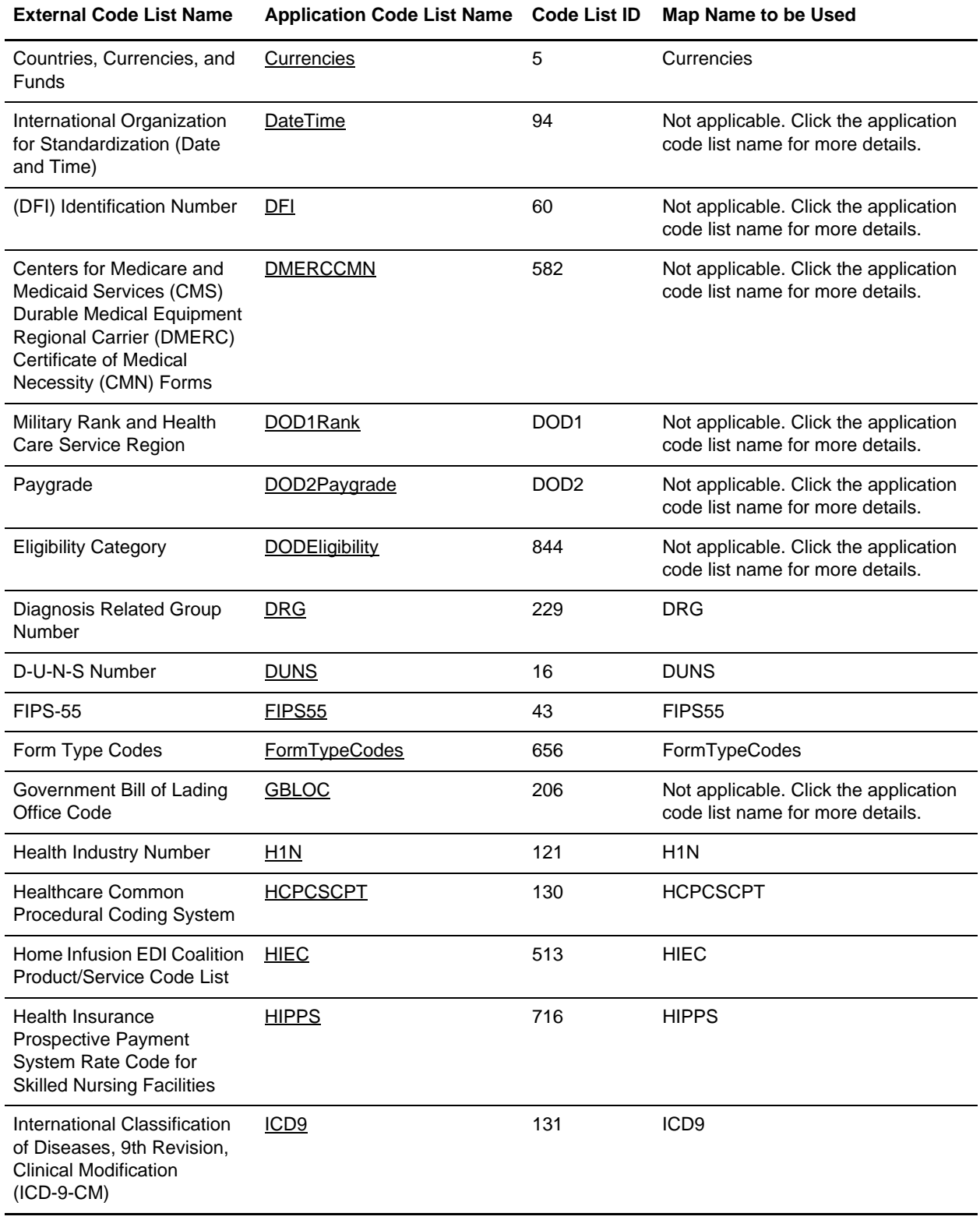

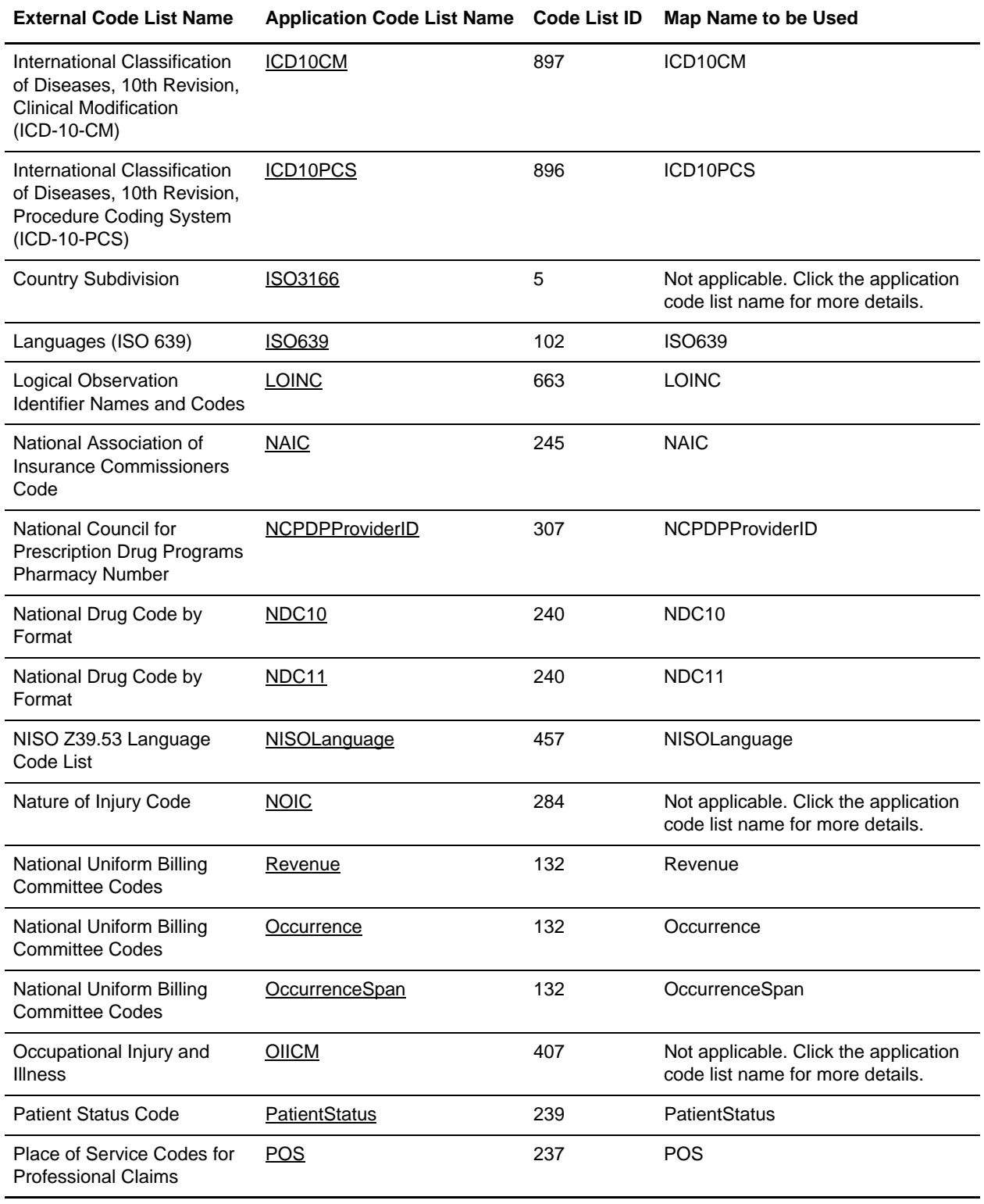

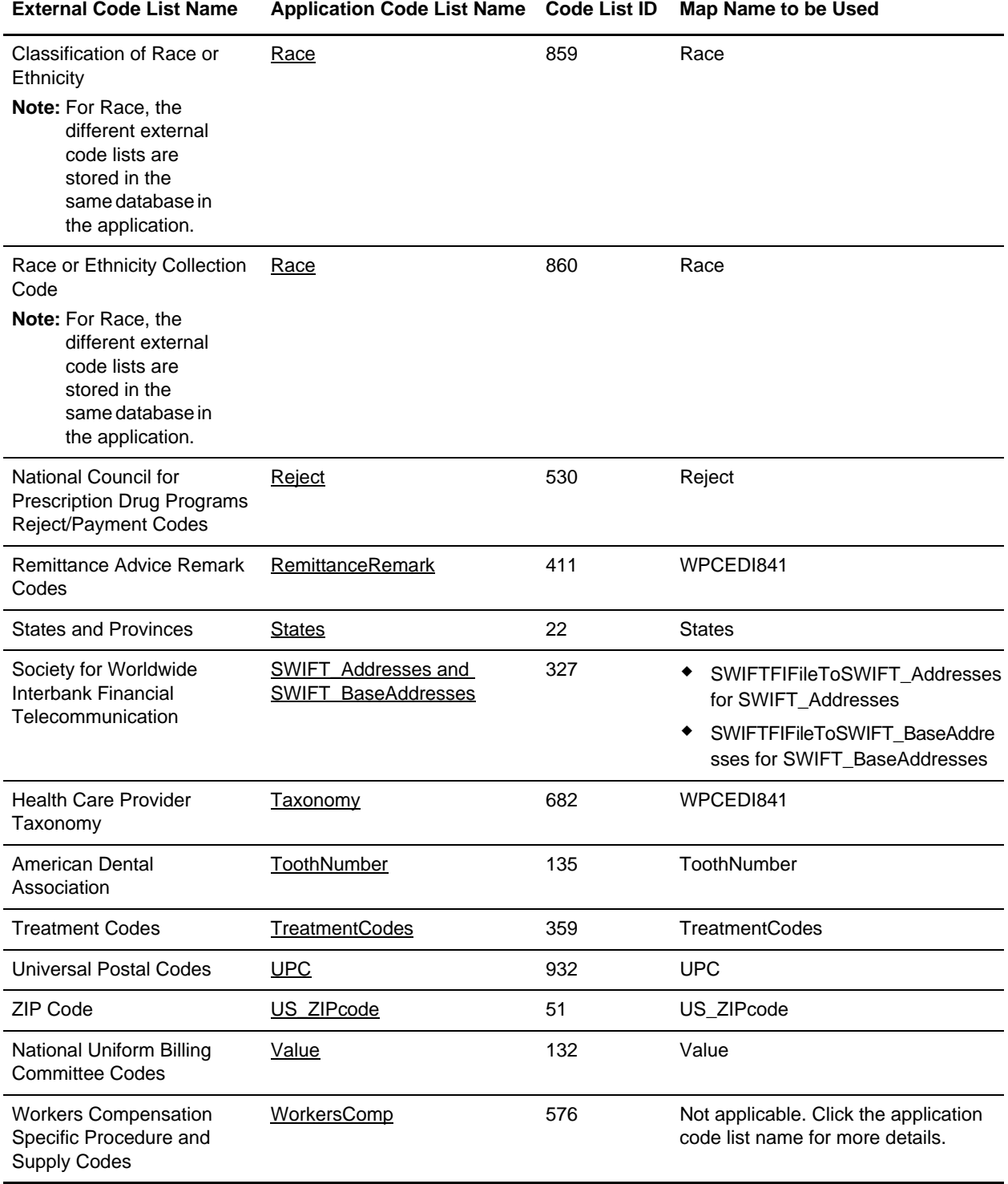

# <span id="page-17-4"></span><span id="page-17-0"></span>**ABARouting**

#### <span id="page-17-1"></span>**Source**

The ABARouting conversion map uses the "RTSUBASE.TXT" table (defined in EPF.doc) available from [www.accuitysolutions.com.](http://www.accuitysolutions.com) For more information about this code list, see the *External Code Source section of Washington Publishing HIPAA 005010 Implementation Guide*.

#### <span id="page-17-2"></span>**Input**

The input format is positional and is formatted as follows:

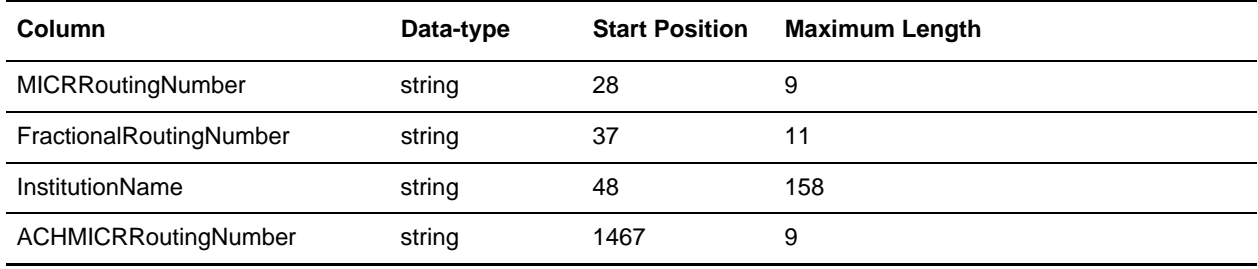

#### <span id="page-17-3"></span>**Notes**

The Routing number can be sent in nine-digit format (ACHMICRRoutingNumber) or fractional format such as the format that is displayed at the top right corner of check (FractionalRoutingNumber). The ABA code list conversion map creates both formats in the code list for each institution. The (InstitutionName) field is the institution name that corresponds with the routing numbers.

# <span id="page-18-5"></span><span id="page-18-0"></span>**ABCCodes**

### <span id="page-18-1"></span>**Source**

The ABC conversion map uses the ABC Terminology and Codes Data Files available from ABC Coding Solutions. The long description files in tab-delimited format are used. The files can be found here: [http://www.abccodes.com/ali/products\\_services/pro\\_description.asp#PROD5.](http://www.abccodes.com/ali/products_services/pro_description.asp#PROD5) For more information about this code list, see the *External Code Source section of Washington Publishing HIPAA 005010 Implementation Guide*.

#### <span id="page-18-2"></span>**Input**

The input format is variable-length-delimited. There are two columns.

# <span id="page-18-3"></span>**Output**

Sender/Receiver ID - ABC Code Text1 - Long Description

#### <span id="page-18-4"></span>**Notes**

The fields are linked directly to **OUTPUT** fields.

# <span id="page-19-4"></span><span id="page-19-0"></span>**AdjustmentReason**

### <span id="page-19-1"></span>**Source**

The AdjustmentReason conversion map uses the Claim Adjustment Reason Codes available from Washington Publishing Company (<http://www.wpc-edi.com/content/view/695/1>). For more information about this code list, see the *External Code Source section of Washington Publishing HIPAA 005010 Implementation Guide*.

#### <span id="page-19-2"></span>**Input**

The input format is delimited (one data-type of string with a maximum length of 255 line per code). The only delimiter defined is the segment delimiter carriage return.

#### <span id="page-19-3"></span>**Notes**

The Claim Adjustment Reason code list uses the WPCEDI841 map.

Each line has a code and a description (separated by spaces). The extended rule finds the space after the code and parses the code and description into temporary fields mapped to the Output side of the map. The lines beginning with "Note:" are ignored.

# <span id="page-20-4"></span><span id="page-20-0"></span>**AdmissionSource**

### <span id="page-20-1"></span>**Source**

The AdmissionSource conversion map uses the combined comma-delimited files available from National Uniform Billing Committee (NUBC) "Admission\_Source" and "Admission\_Source\_Newborn." For more information about this code list, see the *External Code Source section of Washington Publishing HIPAA 005010 Implementation Guide*.

#### <span id="page-20-2"></span>**Input**

The input format is Variable-Length-Delimited. Each row has two columns formatted as follows:

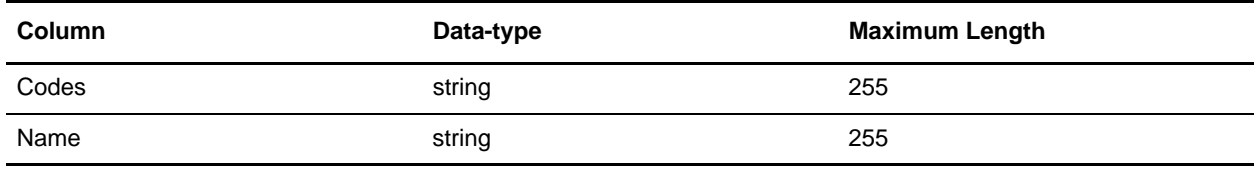

#### <span id="page-20-3"></span>**Notes**

The fields are linked directly to fields on the Output side of the map.

# <span id="page-21-4"></span><span id="page-21-0"></span>**AdmissionType**

# <span id="page-21-1"></span>**Source**

The AdmissionType conversion map uses the comma-delimited file available from NUBC "Admission\_Type." For more information about this code list, see the *External Code Source section of Washington Publishing HIPAA 005010 Implementation Guide*.

# <span id="page-21-2"></span>**Input**

The input format is Variable-Length-Delimited. Each row has two columns formatted as follows:

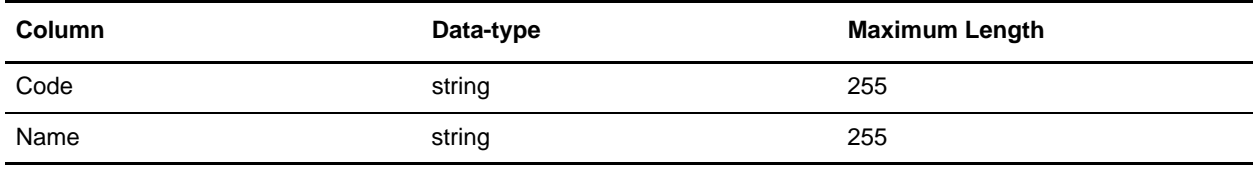

#### <span id="page-21-3"></span>**Notes**

The fields are linked directly to fields on the Output side of the map.

# <span id="page-22-5"></span><span id="page-22-0"></span>**APC**

# <span id="page-22-1"></span>**Source**

The Ambulatory Payment Classification conversion map uses the quarterly Addendum A updates available from CMS. These updates are in tab-delimited format. The updates can be found here[:](http://www.cms.hhs.gov/HospitalOutpatientPPS/AU/list.asp#TopOfPage)  [http://www.cms.hhs.gov/HospitalOutpatientPPS/AU/list.asp#TopOfPage. F](http://www.cms.hhs.gov/HospitalOutpatientPPS/AU/list.asp#TopOfPage)or more information about this code list, see the *External Code Source section of Washington Publishing HIPAA 005010 Implementation Guide*.

#### <span id="page-22-2"></span>**Input**

The input format is variable-length-delimited. There are eight columns.

# <span id="page-22-3"></span>**Output**

SENDER/RECEIVER ID - APC Group Number

TEXT1 - APC Group Title

#### <span id="page-22-4"></span>**Notes**

Since some of the records leave off the last tab when the Indicates Change column is not present, a Group and TempRecord combination is used to populate the code list.

# <span id="page-23-4"></span><span id="page-23-0"></span>**BillType1**

#### <span id="page-23-1"></span>**Source**

The BillType1 conversion map uses the comma-delimited file available from National Uniform Billing Committee (NUBC) "Bill\_Type\_1st\_Digit." For more information about this code list, see the *External Code Source section of Washington Publishing HIPAA 005010 Implementation Guide*.

# <span id="page-23-2"></span>**Input**

The input format is Variable-Length-Delimited. Each row has three columns formatted as follows:

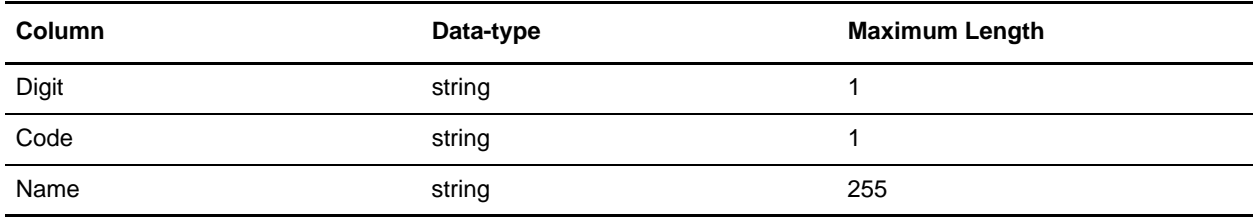

#### <span id="page-23-3"></span>**Notes**

The fields are linked directly to fields on the Output side of the map.

# <span id="page-24-4"></span><span id="page-24-0"></span>**BillType2**

# <span id="page-24-1"></span>**Source**

The BillType2 conversion map uses the combined comma-delimited text files available from National Uniform Billing Commitee (NUBC) "Bill\_Type\_2nd\_Digit\_1," "Bill\_Type\_2nd\_Digit\_2," and "Bill\_Type\_2nd\_Digit\_3." For more information about this code list, see the *External Code Source section of Washington Publishing HIPAA 005010 Implementation Guide*.

#### <span id="page-24-2"></span>**Input**

The input format is Variable-Length-Delimited. Each row has three columns formatted as follows:

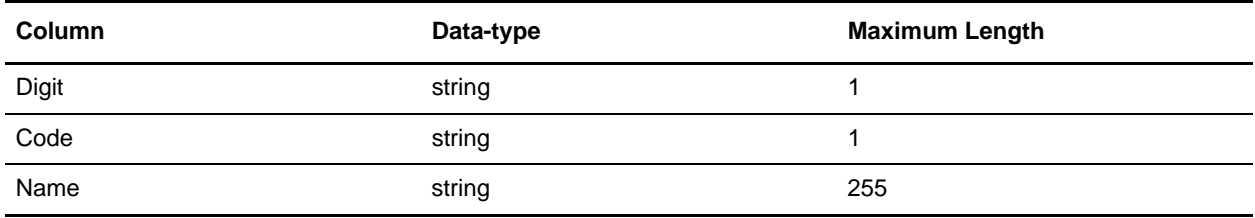

#### <span id="page-24-3"></span>**Notes**

The fields are linked directly to fields on the Output side of the map.

# <span id="page-25-4"></span><span id="page-25-0"></span>**CanadianInstitution**

#### <span id="page-25-1"></span>**Source**

The CanadianInstitution conversion map uses the "INTLROUT.TXT" table (defined in Intl Rout Table Layout.doc) available from <www.accuitysolutions.com>. For more information about this code list, see the *External Code Source section of Washington Publishing HIPAA 005010 Implementation Guide*.

#### <span id="page-25-2"></span>**Input**

The input format is positional and formatted as follows:

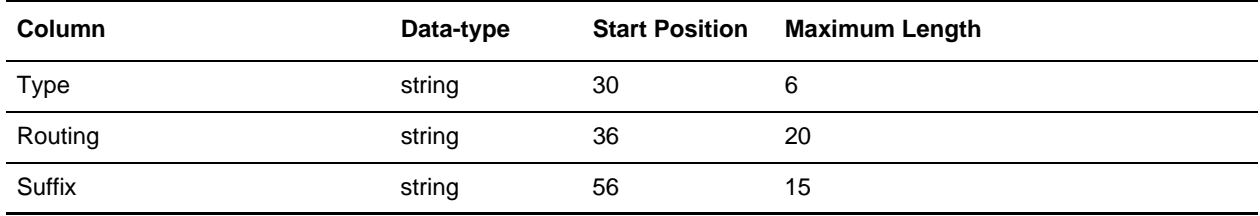

#### <span id="page-25-3"></span>**Notes**

The Canadian institutions are indicated by "TRNO" in the Type field. An extended rule filters these records and appends the suffix field (if one exists) to the routing number. (Please note that the use of a suffix, however, has mostly been abandoned and a suffix should not contain data.)

# <span id="page-26-4"></span><span id="page-26-0"></span>**CDT**

### <span id="page-26-1"></span>**Source**

The CDT conversion map uses the tab delimited ASCII file that is available from the American Dental Association. You will need to convert the tab-delimited file to the comma-delimited format (CSV)." For more information about this code list, see the *External Code Source section of Washington Publishing HIPAA 005010 Implementation Guide*.

#### <span id="page-26-2"></span>**Input**

The input format is Variable-Length-Delimited. Each row has four columns formatted as follows:

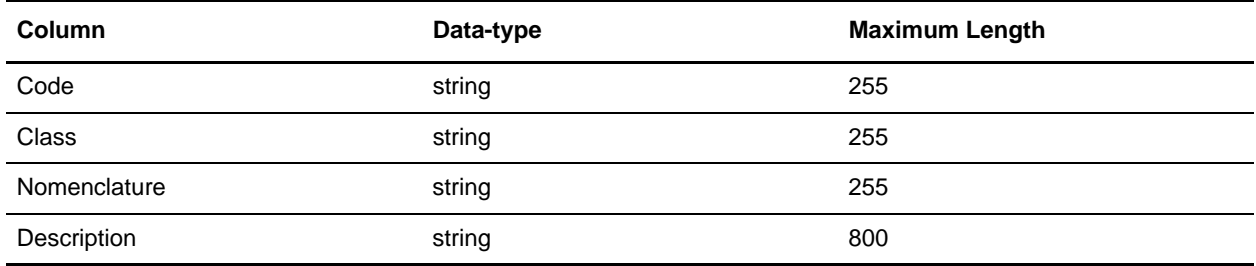

#### <span id="page-26-3"></span>**Notes**

The extended rule filters out wrapped text lines by searching for the valid dental codes that begin each record (5 characters in column 1 that begin with "D"). The Code and Nomenclature information is copied to a temporary record and mapped to the Output side of the map.

# <span id="page-27-4"></span><span id="page-27-0"></span>**ClaimFrequency**

# <span id="page-27-1"></span>**Source**

The ClaimFrequency conversion map uses the comma-delimited file available from NUBC "Bill\_Type\_3rd\_Digit." For more information about this code list, see the *External Code Source section of Washington Publishing HIPAA 005010 Implementation Guide*.

# <span id="page-27-2"></span>**Input**

The input format is Variable-Length-Delimited. Each row has two columns formatted as follows:

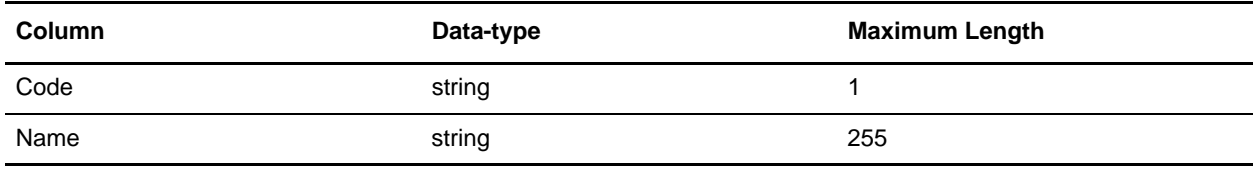

# <span id="page-27-3"></span>**Notes**

The fields are linked directly to fields on the Output side of the map.

# <span id="page-28-4"></span><span id="page-28-0"></span>**ClaimStatusCategory**

#### <span id="page-28-1"></span>**Source**

The ClaimStatusCategory conversion map uses the list available from Washington Publishing Company (<http://www.wpc-edi.com/content/view/181/224>). For more information about this code list, see the *External Code Source section of Washington Publishing HIPAA 005010 Implementation Guide*.

# <span id="page-28-2"></span>**Input**

The input format is delimited (one data-type of string with a maximum length of 255 line per code). The only delimiter defined is the segment delimiter carriage return.

#### <span id="page-28-3"></span>**Notes**

The Claim Status Category code list uses the WPCEDI841 map.

Each line has a Code and Description, or a Note. The extended rule contains logic to parse the Code and Description into temporary fields linked to fields on the Output side of the map. There is additional logic to filter the Note lines to a temporary Note field, and to map it to the Code/Description occurrence of the previous line.

# <span id="page-29-4"></span><span id="page-29-0"></span>**ClaimStatus**

#### <span id="page-29-1"></span>**Source**

The ClaimStatus conversion map uses the list available from Washington Publishing Company [\(http://www.wpc-edi.com/content/view/181/224](http://www.wpc-edi.com/content/view/181/224)). For more information about this code list, see the *External Code Source section of Washington Publishing HIPAA 005010 Implementation Guide*.

# <span id="page-29-2"></span>**Input**

The input format is delimited (one data-type of string with a maximum length of 255 line per code). The only delimiter defined is the segment delimiter carriage return.

#### <span id="page-29-3"></span>**Notes**

The Claim Status Code code list uses the WPCEDI841 map.

Each line has a Code and Description, or a Note. The extended rule contains logic to parse the Code and Description into temporary fields linked to fields on the Output side of the map. There is additional logic to filter the Note lines to a temporary Note field, and to map it to the Code/Description occurrence of the previous line.

# <span id="page-30-5"></span><span id="page-30-0"></span>**CMMSNProviderID**

### <span id="page-30-1"></span>**Source**

The CMMSNProviderID conversion map uses the NPPES Data Dissemination which is a periodic snapshot of the NPI Registry. This file is in CSV format. A description of all the fields in the list can be found here: [http://www.cms.hhs.gov/NationalProvIdentStand/06a\\_DataDissemination.asp](http://www.cms.hhs.gov/NationalProvIdentStand/06a_DataDissemination.asp). The complete list of NPI files can be found here: [http://nppesdata.cms.hhs.gov/cms\\_NPI\\_files.html. There is no map for the](http://nppesdata.cms.hhs.gov/cms_NPI_files.html) **Centers for Medicare and Medicaid Services Plan ID**, because it uses the same database as the CMMSNProviderID. PlanIDs are treated as NPIs and stored in NPPES as such. They are part of the NPI code list. For more information about this code list, see the *External Code Source section of Washington Publishing HIPAA 005010 Implementation Guide*. For more information about these code lists, see the *External Code Source section of Washington Publishing HIPAA 005010 Implementation Guide*.

#### <span id="page-30-2"></span>**Input**

The input format is variable-length-delimited.

# <span id="page-30-3"></span>**Output**

SENDER/RECEIVER ID - NPI Number

TEXT1 - The Organization Name represented by the NPI Number

#### <span id="page-30-4"></span>**Notes**

The fields are linked directly to OUTPUT fields.

# <span id="page-31-4"></span><span id="page-31-0"></span>**Condition**

# <span id="page-31-1"></span>**Source**

The Condition conversion map uses the comma-delimited file available from NUBC "Condition\_Codes." For more information about this code list, see the *External Code Source section of Washington Publishing HIPAA 005010 Implementation Guide*.

# <span id="page-31-2"></span>**Input**

The input format is Variable-Length-Delimited. Each row has two columns formatted as follows:

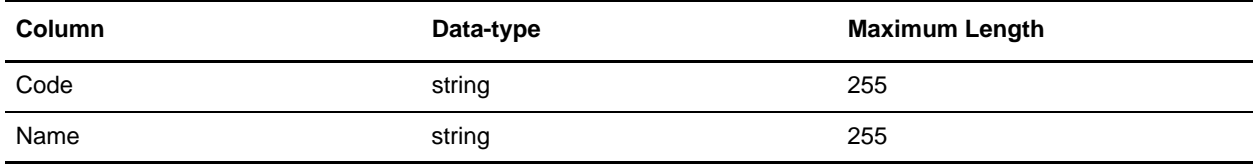

#### <span id="page-31-3"></span>**Notes**

The fields are linked directly to fields on the Output side of the map.

# <span id="page-32-4"></span><span id="page-32-0"></span>**Countries**

# <span id="page-32-1"></span>**Source**

The Countries conversion map uses the ISO3166 available from ISO ([www.iso.org/iso/en/prods-services/iso3166ma/02iso-3166-code-lists/list-en1.html\)](http://www.iso.org/iso/en/prods-services/iso3166ma/02iso-3166-code-lists/list-en1.html). For more information about this code list, see the *External Code Source section of Washington Publishing HIPAA 005010 Implementation Guide*.

# <span id="page-32-2"></span>**Input**

The input format is Variable-Length-Delimited. The only delimiter defined is the segment delimiter carriage return. The lines alternate between Description (data-type of string with a maximum length of 255) and Code (data-type of string with a maximum length of 2).

# <span id="page-32-3"></span>**Notes**

Each line of description is followed by a line with a code. The fields are mapped directly to fields on the Output side of the map.

# <span id="page-33-5"></span><span id="page-33-0"></span>**CPT**

# <span id="page-33-1"></span>**Source**

The Current Procedural Terminology (CPT) conversion map uses the CPT Data Files available from CMS. The Long Description files in tab-delimited format are used. The files can be found here: [http://www.ama-assn.org/ama/pub/physician-resources/solutions-managing-your-practice/coding-billing-i](http://www.ama-assn.org/ama/pub/physician-resources/solutions-managing-your-practice/coding-billing-insurance/cpt.shtml) [nsurance/cpt.shtml.](http://www.ama-assn.org/ama/pub/physician-resources/solutions-managing-your-practice/coding-billing-insurance/cpt.shtml) For more information about this code list, see the *External Code Source section of Washington Publishing HIPAA 005010 Implementation Guide*.

#### <span id="page-33-2"></span>**Input**

The input format is variable-length-delimited. There are two columns.

# <span id="page-33-3"></span>**Output**

SENDER/RECEIVER ID - CPT Code TEXT1 - Long Description

#### <span id="page-33-4"></span>**Notes**

The fields are linked directly to Output fields.

# <span id="page-34-4"></span><span id="page-34-0"></span>**Currencies**

#### <span id="page-34-1"></span>**Source**

The Currencies conversion map uses the ISO currencies codelist available from ISO ([www.iso.org/iso/en/prods-services/popstds/currencycodeslist.html\)](www.iso.org/iso/en/prods-services/popstds/currencycodeslist.html). For more information about this code list, see the *External Code Source section of Washington Publishing HIPAA 005010 Implementation Guide*.

# <span id="page-34-2"></span>**Input**

The input format is Variable-Length-Delimited. Each row has four columns formatted as follows:

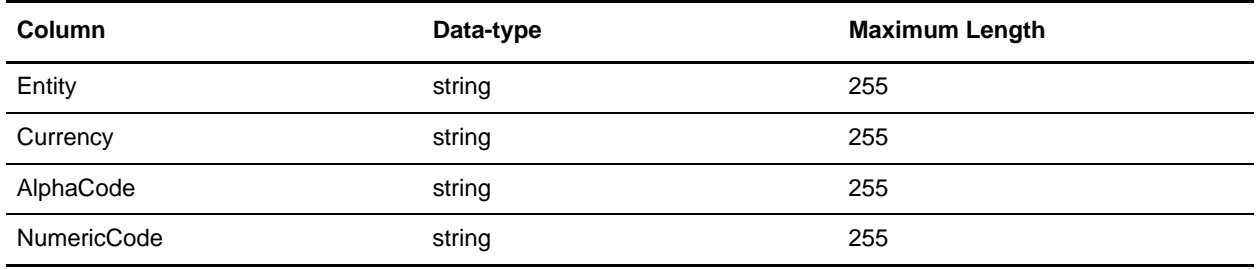

### <span id="page-34-3"></span>**Notes**

The extended rule sorts both the AlphaCodes and NumericCodes (when provided) with Currency to temporary records and maps them to fields on the Output side of the map.

# <span id="page-35-1"></span><span id="page-35-0"></span>**DateTime**

No map exists for this code list. This standard does not have a separate code list. You can obtain this standard in PDF format or hard copy. The codes can be manually entered through the code list user interface. For more information about obtaining this code list, see the *External Code Source section of Washington Publishing HIPAA 005010 Implementation Guide*.
# **DFI**

No map exists for this code list. This is really three code lists that are used separately: *[ABARouting](#page-17-0)* on page [18](#page-17-0), *[CanadianInstitution](#page-25-0)* on page 26, and *[SWIFT\\_Addresses and SWIFT\\_BaseAddresses](#page-76-0)* on page 77. The codes can be manually entered through the code list user interface. For more information about this code list, see the *External Code Source section of Washington Publishing HIPAA 005010 Implementation Guide*.

# **DMERCCMN**

No map exists for this code list. The forms are in PDF format. The codes can be manually entered through the code list user interface. For more information about this code list, see the *External Code Source section of Washington Publishing HIPAA 005010 Implementation Guide*.

# **DOD1Rank**

No map exists for this code list. All DOD codes have been moved to PDF files. The codes can be manually entered through the code list user interface. For more information about this code list, see the *External Code Source section of Washington Publishing HIPAA 005010 Implementation Guide*.

# **DOD2Paygrade**

No map exists for this code list. All DOD codes have been moved to PDF files. The codes can be manually entered through the code list user interface. For more information about this code list, see the *External Code Source section of Washington Publishing HIPAA 005010 Implementation Guide*.

# **DODEligibility**

No map exists for this code list. All DOD codes have been moved to PDF files. For more information about this code list, see the *External Code Source section of Washington Publishing HIPAA 005010 Implementation Guide*.

# **DRG**

# **Source**

The DRG conversion map uses the text file from ICD9V19.zip available from CMS [http://www.cms.hhs.gov.](http://www.cms.hhs.gov) For more information about this code list, see the *External Code Source section of Washington Publishing HIPAA 005010 Implementation Guide*.

# **Input**

The input format is positional and is formatted as follows:

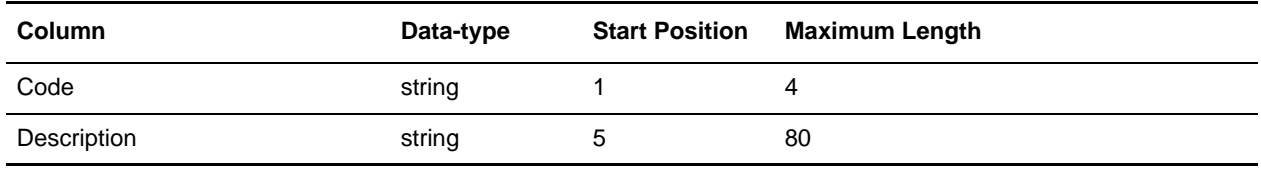

## **Notes**

The codes are listed as three-character codes but they can be sent with varying numbers of leading zeros. The extended rule prepends zeros to the beginning of the codes to make them four-character codes, and the same logic is applied in the validation maps.

# **DUNS**

# **Source**

The DUNS conversion map uses the prospect lists available from D&B's zapdata.com service. These lists are in CSV format. A description of all the fields in the list can be found here: [http://www2.zapdata.com/zl/samplereport/index.htm. A sample can be found here:](http://www2.zapdata.com/zl/samplereport/index.htm)  [http://www2.zapdata.com/zl/samplereport/samplecsv1.htm. F](http://www2.zapdata.com/zl/samplereport/samplecsv1.htm)or more information about this code list, see the *External Code Source section of Washington Publishing HIPAA 005010 Implementation Guide*.

## **Input**

The input format is variable-length-delimited. There are 103 columns.

# **Output**

SENDER/RECEIVER ID - DUNS Number

TEXT1 - The Business Name represented by the DUNS Number

#### **Notes**

The fields are linked directly to Output fields.

# **FIPS55**

# **Source**

The FIPS55 conversion map uses the "All\_FIPS55.txt" file (in All\_fips55.zip) available from Geographic Names Information System (GNIS), developed by the USGS ([http://gnis.usgs.gov/domestic/download\\_data.htm](http://gnis.usgs.gov/domestic/download_data.htm)). This is a very large file and may take a long time to process/view. For more information about this code list, see the *External Code Source section of* 

*Washington Publishing HIPAA 005010 Implementation Guide*.

# **Input**

The input format is positional and is formatted as follows:

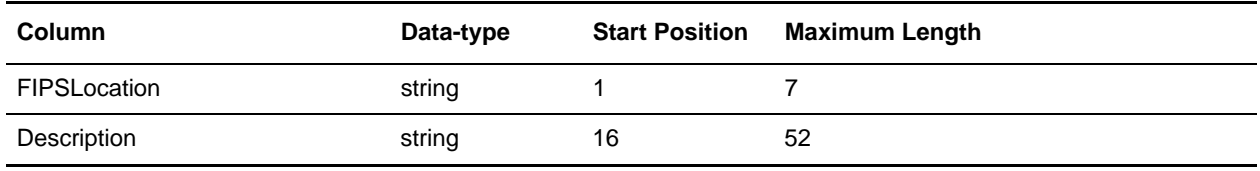

## **Notes**

The fields are directly linked to fields on the Output side of the map.

# **FormTypeCodes**

## **Source**

The FormTypeCodes conversion map uses the code lists found in the ACORD RLC & DRI Schematrons. The codes lists are in XSD format. The ACORD RLC & DRI Schematrons can be found here: [http://www.acord.org.](http://www.acord.org) The XSD used from this pack is: AcordMsgSvcCodeLists\_1.5.0.xsd. For more information about this code list, see the *External Code Source section of Washington Publishing HIPAA 005010 Implementation Guide*.

#### **Input**

The input format is an XSD.

## **Output**

SENDER/RECEIVER ID - document type codes

#### **Notes**

The fields are linked directly to OUTPUT fields.

# **GBLOC**

No map exists for this code list. This is referenced in the *HIPAA implementation guide*, but is not used in the validation maps. The codes can be manually entered through the code list user interface. For more information about this code list, see the *External Code Source section of Washington Publishing HIPAA 005010 Implementation Guide*.

# **H1N**

# **Source**

The HIN conversion map uses the format outlined in Distribution File Layout Tab Delimited.doc, which is available from HIBCC. The file can be purchased from HIBCC [\(www.hibcc.org/HIN/HHApp.pdf.](http://www.hibcc.org/HIN/HHApp.pdf)). For more information about this code list, see the *External Code Source section of Washington Publishing HIPAA 005010 Implementation Guide*.

#### **Input**

The input format is positional and is formatted as follows:

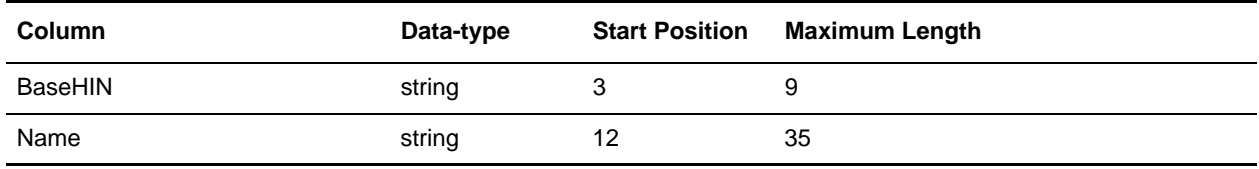

#### **Notes**

The fields are linked directly to fields on the Output side of the map.

# **HCPCSCPT**

## **Source**

The HCPCSCPT conversion map input format is the combined text files for HCPCS codes and CPT codes.

The HCPCS codes are available from CMS (www.cms.hhs.gov/providers/pufdownload/anhcpcdl.asp) from the file 05anweb.txt (within anhcpc05[1].zip - 2005 Alpha-Numeric HCPCS File link) .

The CPT codes are available for purchase from AMA

[\(https://catalog.ama-assn.org/Catalog/product/product\\_list.jsp?\\_requestid=240142&page=rightnav\)](https://catalog.ama-assn.org/Catalog/product/product_list.jsp?_requestid=240142&page=rightnav) - the Note has a link to the layout). For more information about this code list, see the *External Code Source section of Washington Publishing HIPAA 005010 Implementation Guide*.

## **Input**

The input format is positional and is formatted as follows:

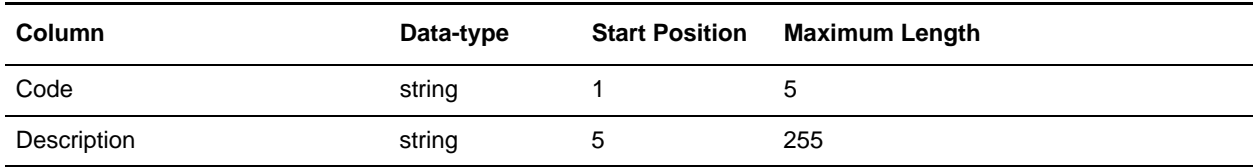

# **Notes**

The extended rule maps the Code and Description to temporary fields mapped to the Output side of the map. There is logic to connect runover description lines in the input by comparing the current Code against the previous Code. If the two Codes match, it is a continuation of the description for the previous line and is therefore the rest of the description is appended to the last temporary field iteration. If the Codes do not match, the translator begins a new code pair in the temporary fields.

There is also logic to parse Description based on the format of the Code/Description positions. If there is not a space after the Code, the information preceding the Description is stripped.

# **HIEC**

# **Source**

The HIEC conversion map uses the codes listed in codestdv10501a.pdf p110 available from ([www.nhianet.org/hiec\\_issues.htm\)](http://www.nhianet.org/hiec_issues.htm). There is not a parsable electronic format for the codes, so you need to select columns (without table information), paste them into a spreadsheet, and save them as a .csv file. For more information about this code list, see the *External Code Source section of Washington Publishing HIPAA 005010 Implementation Guide*.

## **Input**

The input format is Variable-Length-Delimited. Each row has one string field (maximum length 10) containing the code.

## **Notes**

The extended rule trims any footnote characters from the codes, and maps only the valid five-character codes.

# **HIPPS**

## **Source**

The HIPPS conversion map uses the HIPPSext.xls file (within the hippsext.zip - link HIPPS Code Master List (saved as .csv)) available from CMS ([www.cms.hhs.gov](http://www.cms.hhs.gov)). For more information about this code list, see the *External Code Source section of Washington Publishing HIPAA 005010 Implementation Guide*.

# **Input**

The input format is Variable-Length-Delimited. Each row has five columns formatted as follows:

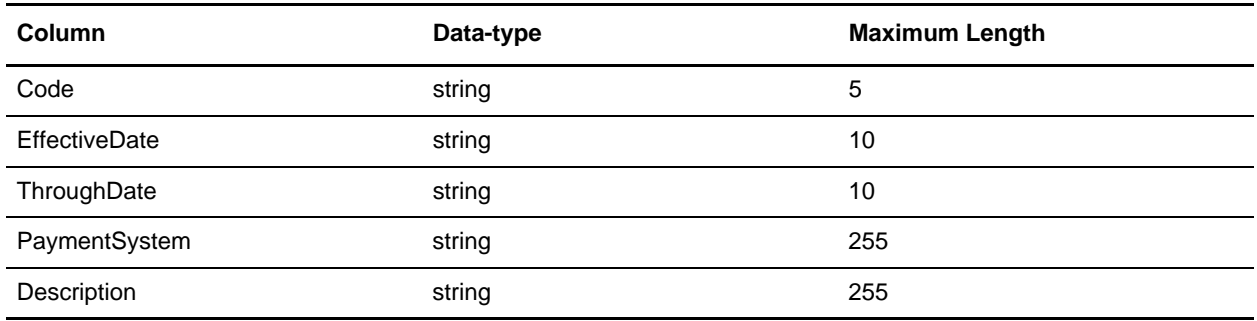

#### **Notes**

The Code and Description fields are directly linked to fields on the Output side of the map.

# **ICD9**

# **Source**

The ICD9 conversion map uses the combined files for diagnostic and surgical codes v22icd9\_file1.txt and v22icd9\_file2.txt (within v22\_icd9[1].zip) available from CMS [\(www.cms.hhs.gov](http://www.cms.hhs.gov)). For more information about this code list, see the *External Code Source section of Washington Publishing HIPAA 005010 Implementation Guide*.

#### **Input**

The input format is positional and is formatted as follows:

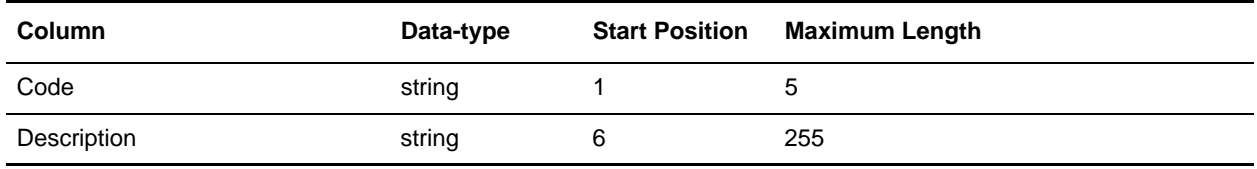

## **Notes**

The fields are linked directly to fields on the Output side of the map. There is logic on the fields to trim excess "white space," if necessary.

# **ICD10CM**

## **Source**

\*The ICD10CM conversion map uses the General Equivalence Mapping Files from the CDC. The files can be found here: [http://www.cdc.gov/.](http://www.cdc.gov)

## **Input**

The input format is positional and formatted as below:

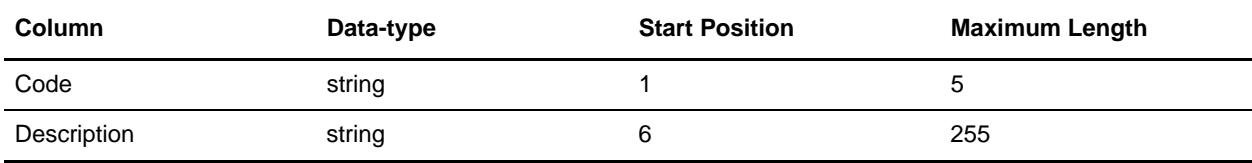

## **Notes**

The fields are linked directly to the OUTPUT fields. There is logic on the fields to trim excess whitespace if necessary. The TempLink in the LinkingRecord group is an empty temporary field that enables the constant rules in the SI\_RESOURCES schema.

# **ICD10PCS**

### **Source**

The ICD10PCS conversion map uses the General Equivalence Mapping Files from CMMS. The files can be found here[: http://www.cms.hhs.gov.](http://www.cms.hhs.gov) For more information about this code list, see the *External Code Source section of Washington Publishing HIPAA 005010 Implementation Guide*.

# **Input**

The input format is positional and formatted as below:

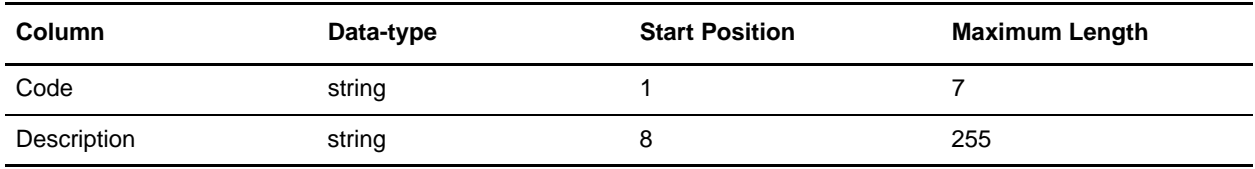

#### **Notes**

The fields are linked directly to the OUTPUT fields. There is logic on the fields to trim excess whitespace if necessary. The TempLink in the LinkingRecord group is an empty temporary field that enables the constant rules in the SI\_RESOURCES schema.

# **ISO3166**

No map exists for this code list, because there is no CSV or tab-delimited list that has been extracted from the ISO 3166-2 database. The codes can be manually entered through the code list user interface. For more information about this code list, see the *External Code Source section of Washington Publishing HIPAA 005010 Implementation Guide.*

# **ISO639**

# **Source**

The ISO639 conversion map uses the ISO639 list available from ISO ([http://www.loc.gov/standards/iso639-2\).](http://www.loc.gov/standards/iso639-2/) For more information about this code list, see the *External Code Source section of Washington Publishing HIPAA 005010 Implementation Guide*.

# **Input**

The input format is Variable-Length-Delimited and there are no tags. The element delimiter is **|** and the segment delimiter is carriage return. Each row has five columns formatted as follows:

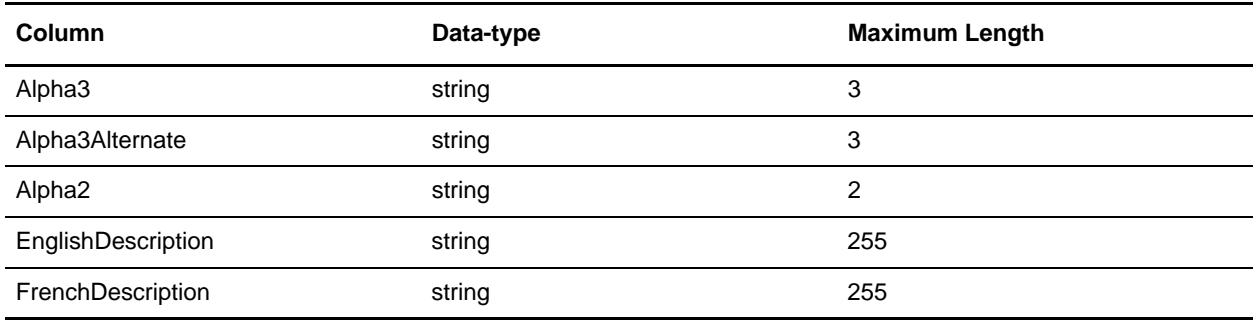

# **Notes**

Each record can have an alphanumeric three-character code, an alternate alphanumeric three-character code, and an alphanumeric two-character code. The extended rule logic maps each code to a new Code/Description pair in the temporary record, and the temporary fields are then mapped to fields on the Output side of the map.

# **LOINC**

## **Source**

The LOINC conversion map uses the Loincdb.txt file (within LOINCtab.zip saved as .csv with notes clipped off) available from the Regenstrief Institute ([www.regenstrief.org/loinc/license/](http://www.regenstrief.org/loinc/license/)). For more information about this code list, see the *External Code Source section of Washington Publishing HIPAA 005010 Implementation Guide*.

#### **Input**

The input format is Variable-Length-Delimited (all fields are data-type string with a maximum length of 255). Each row has 60 columns, as follows:

LOINC\_NUM COMPONENT PROPERTY TIME\_ASPCT **SYSTEM** SCALE\_TYP METHOD\_TYP RELAT\_NMS **CLASS SOURCE** EUCLIDE\_CD ASTM\_CD IUPAC\_CD DT\_LAST\_CH CHNG\_REAS CHNG\_TYPE **COMMENTS** ANSWERLIST STATUS, MAP\_TO SCOPE SNOWMED\_CD VA\_CD

METPATH\_CD HCFA\_CD CDC\_CD NORM\_RANGE EX\_US\_UNITS IPCC\_UNITS GPI\_CD REFERENCE EXACT\_CMP\_SY MOLAR\_MASS IUPC\_ANLT\_CD CLASSTYPE FORMULA MULTUM\_CD DEEDS\_CD CSCQ\_FRNCH\_NM CSCQ\_GRMN\_NM SPNSH\_NM CSCQ\_ITLN\_NM SPECIES EXMPL\_ANSWERS ACSSYM MOLEID BASE\_NAME FINAL GENE\_ID NAACCR\_ID CODE\_TABLE, SetRoot PanelElements SURVEY\_QUEST\_TEXT SURVEY\_QUEST\_SRC UnitsRequired SUBMITTED\_UNITS

RelatedNames2 SHORTNAME ORDER\_OBS CDISC\_COMMON\_TESTS

#### **Notes**

The LOINC\_NUM and COMPONENT fields are mapped directly to fields on the Output side of the map. The TempLink in the LinkingRecord group is present to ensure that the extended rules (on the Output side of the map) which are responsible for writing out the schema namespaces and the application version attributes for the SI\_RESOURCES document element are executed.

# **NAIC**

# **Source**

The NAIC conversion map uses the NAIC codelist available from NAIC. For more information about this code list, see the *External Code Source section of Washington Publishing HIPAA 005010 Implementation Guide*.

# **Input**

The input format is Variable-Length-Delimited. Each row has six columns formatted as follows:

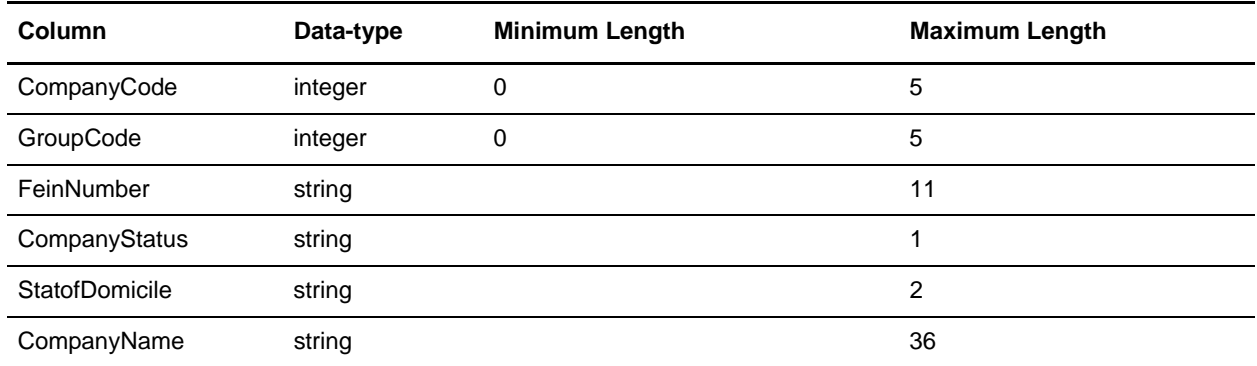

# **Notes**

The CompanyCode and CompanyName fields are mapped directly to fields on the Output side of the map.

# **NCPDPProviderID**

#### **Source**

The NCPDPProviderID conversion map uses the Provider File (Processor Set) Provided by NCPDP (use layout available from [http://www.ncpdp.org\)](http://www.ncpdp.org). For more information about this code list, see the *External Code Source section of Washington Publishing HIPAA 005010 Implementation Guide*.

## **Input**

The input format is positional and is formatted as follows:

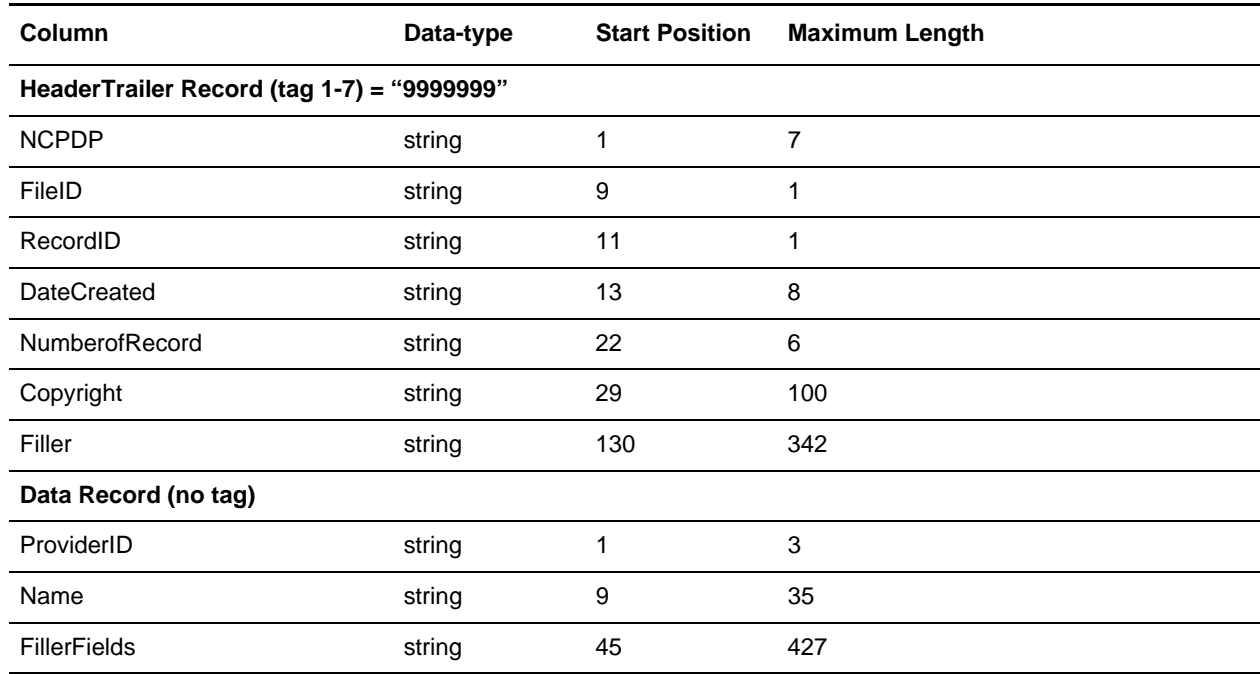

#### **Notes**

The file begins with a Header record and ends with an identical Trailer record, as defined above. The fields from the data record are directly mapped to fields on the Output side of the map.

# **NDC10**

## **Source**

The NDC10 conversion map uses the NDC database containing the NDC\_LISTINGS and NDC\_PACKAGES tables. (See NDC\_LISTINGSReadme.txt and NDC\_PACKAGESReadme.txt files). For more information about this code list, see the *External Code Source section of Washington Publishing HIPAA 005010 Implementation Guide*.

#### **Input**

The NDC10 conversion map does not use an input file since the input comes from the database.

#### **Notes**

You must run both the NDC\_LISTINGS and NDC\_PACKAGES Conversion maps to update the database tables before the NDC10 or the NDC11 Conversion maps are used to create the ten-character and eleven-character formatted NDC code lists, respectively.

The NDCQuery is an Inner Join on LBLCODE (the field that cross-references the NDC\_LISTINGS and NDC\_PACKAGES tables) and selects LBLCODE, PRODCODE, PKGCODE, and TRADENAME from the tables into the Result Set. The extended rule logic concatenates LBLCODE + PRODCODE + PKGCODE to form the ten-character NDC code in the temporary field (formatted as 4-4-2, 5-3-2, or 5-4-1), which is mapped to a field on the Output side of the map. The TRADENAME is the description mapped directly to a field on the Output side of the map.

The TempLink in the LinkingRecord group is present to ensure that the extended rules (on the Output side of the map) which are responsible for writing out the schema namespaces and the application version attributes for the SI\_RESOURCES document element are executed.

# **NDC Listings**

#### **Input**

The input format is positional and is formatted as follows:

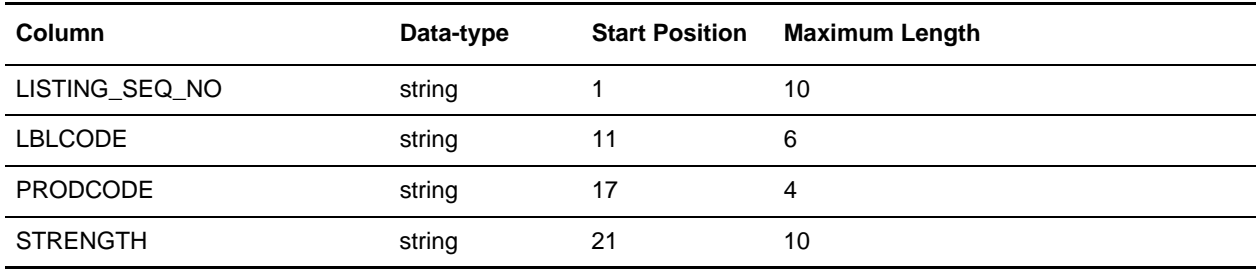

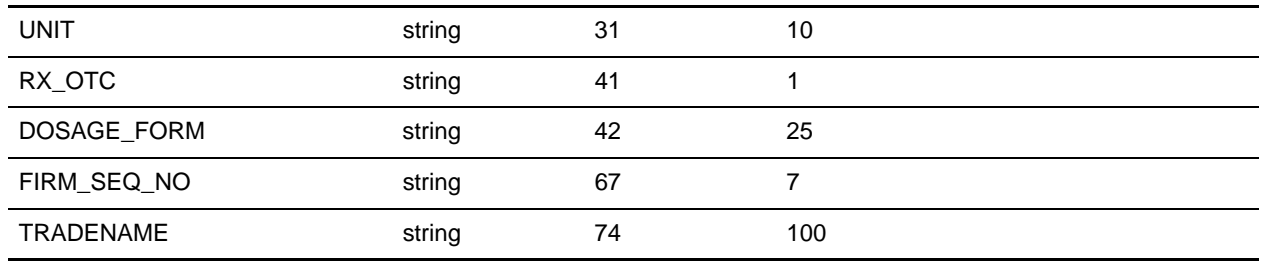

#### **Notes**

The LISTINGS fields are mapped to a SQL format. The DeleteQuery clears the table, and the NDC\_LISTINGS SQL operation updates the NDC\_LISTINGS table in the NDC database.

The TempLink in the LinkingRecord group is present to ensure that the extended rules (on the Output side of the map) which are responsible for writing out the schema namespaces and the application version attributes for the SI\_RESOURCES document element are executed.

#### **NDC Packages**

#### **Input**

The input format is positional and is formatted as follows:

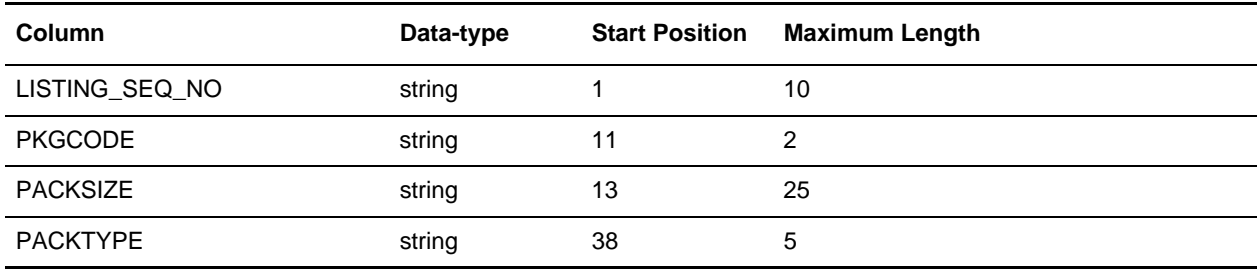

#### **Notes**

You must run both the NDC\_LISTINGS and NDC\_PACKAGES Conversion maps to update the database tables before the NDC10 or the NDC11 Conversion maps are used to create the ten-character and eleven-character formatted NDC code lists, respectively.

The PACKAGES fields are mapped to a SQL format. The DeleteQuery clears the table, and the NDC\_PACKAGES SQL operation updates the NDC\_PACKAGES table in the NDC database.

# **NDC11**

## **Source**

The NDC11 conversion map uses the NDC database containing the NDC\_LISTINGS and NDC\_PACKAGES tables. (See NDC\_LISTINGSReadme.txt and NDC\_PACKAGESReadme.txt files). For more information about this code list, see the *External Code Source section of Washington Publishing HIPAA 005010 Implementation Guide*.

#### **Input**

The NDC11 conversion map does not use an input file since the input comes from the database.

#### **Notes**

You must run both the NDC\_LISTINGS and NDC\_PACKAGES Conversion maps to update the database tables before the NDC10 or the NDC11 Conversion maps are used to create the ten-character and eleven-character formatted NDC code lists, respectively.

The NDCQuery is an Inner Join on LBLCODE (the field that cross-references the NDC\_LISTINGS and NDC\_PACKAGES tables) and selects the LBLCODE, PRODCODE, PKGCODE, and TRADENAME from the tables into the Result Set. The extended rule logic prepends a zero "0" to the LBLCODE if it is < 5 characters, the PRODCODE if it is < 3 characters, or the PKGCODE if it is < 2 characters. The extended rule concatenates the LBLCODE + PRODCODE + PKGCODE to form the 11 character (5-4-2 formatted) NDC code in the temporary field which is mapped to the OUTPUT field. The TRADENAME is the description mapped directly to the OUTPUT.

The TempLink in the LinkingRecord group is present to ensure that the extended rules (on the Output side of the map) which are responsible for writing out the schema namespaces and the application version attributes for the SI\_RESOURCES document element are executed.

# **NDC Listings**

#### **Input**

**Column Data-type Start Position Maximum Length** LISTING\_SEQ\_NO string 1 10 LBLCODE string 11 6 PRODCODE string 17 4 STRENGTH string 21 10

The input format is positional and is formatted as follows:

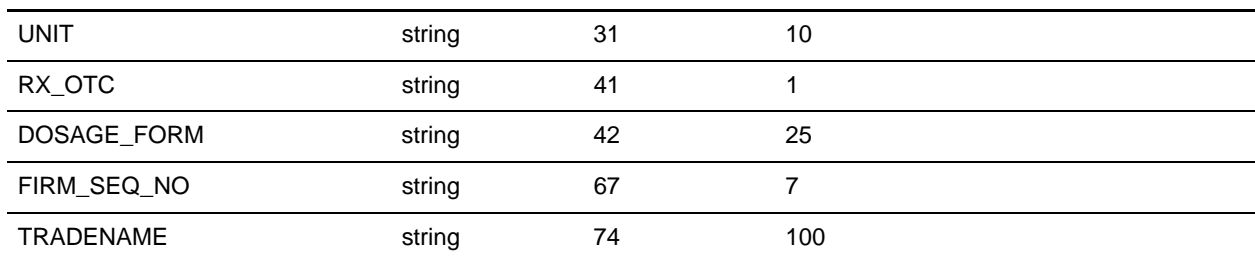

#### **Notes**

The LISTINGS fields are mapped to a SQL format. The DeleteQuery clears the table, and the NDC\_LISTINGS SQL operation updates the NDC\_LISTINGS table in the NDC database.

The TempLink in the LinkingRecord group is present to ensure that the extended rules (on the Output side of the map) which are responsible for writing out the schema namespaces and the application version attributes for the SI\_RESOURCES document element are executed.

#### **NDC Packages**

#### **Input**

The input format is positional and is formatted as follows:

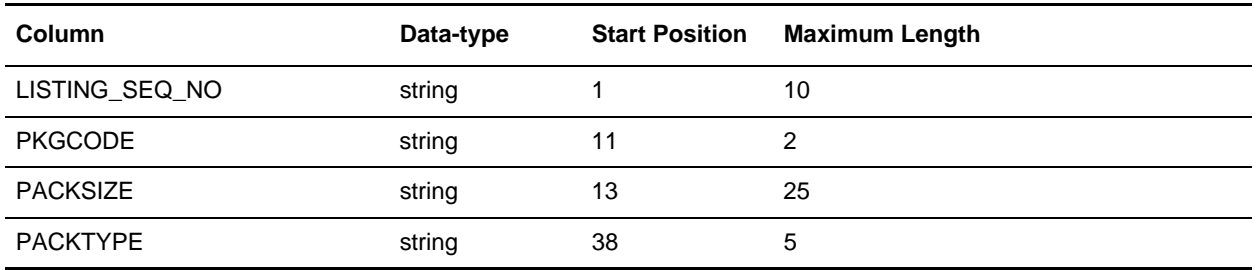

#### **Notes**

You must run both the NDC\_LISTINGS and NDC\_PACKAGES Conversion maps to update the database tables before the NDC10 or the NDC11 Conversion maps are used to create the ten-character and eleven-character formatted NDC code lists, respectively.

The PACKAGES fields are mapped to a SQL format. The DeleteQuery clears the table, and the NDC\_PACKAGES SQL operation updates the NDC\_PACKAGES table in the NDC database.

# **NISOLanguage**

#### **Source**

The NISOLanguage conversion map uses the information on page 13 of the Z39-53.pdf available in the <http://www.niso.org/kst/reports/standards/>page. Save each column and append to the last column to create a text file. For more information about this code list, see the *External Code Source section of Washington Publishing HIPAA 005010 Implementation Guide*.

#### **Input**

The input format is positional and is formatted as follows:

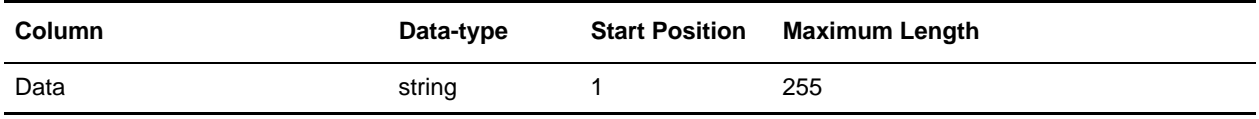

#### **Notes**

The map reads the all the data as one line to filter runover description lines. The logic parses the Code and the Description to the temporary fields which are mapped to fields on the Output side of the map.

# **NOIC**

No map exists for this code list. These codes are found in table 8 of the *Call for Detailed Claim Information (DCI) Instruction Manual*. The codes can be manually entered through the code list user interface. For more information about this code list, see the *External Code Source section of Washington Publishing HIPAA 005010 Implementation Guide*.

# **Occurrence**

#### **Source**

The Occurrence conversion map uses the comma-delimited file "Occurrence" available from NUBC. For more information about this code list, see the *External Code Source section of Washington Publishing HIPAA 005010 Implementation Guide*.

# **Input**

The input format is Variable-Length-Delimited. Each row has two columns formatted as follows:

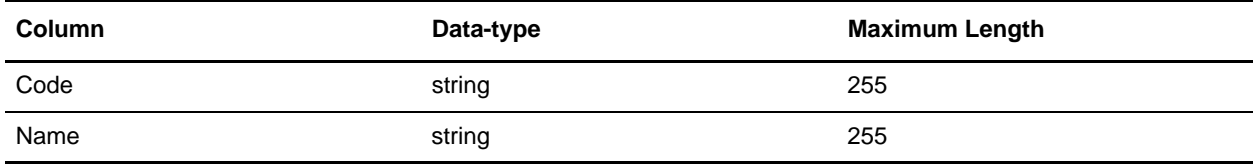

#### **Notes**

The fields are linked directly to fields on the Output side of the map.

# **OccurrenceSpan**

#### **Source**

The OccurrenceSpan conversion map uses the comma-delimited file "Occurrence\_Span" available from NUBC. For more information about this code list, see the *External Code Source section of Washington Publishing HIPAA 005010 Implementation Guide*.

## **Input**

The input format is Variable-Length-Delimited. Each row has two columns formatted as follows:

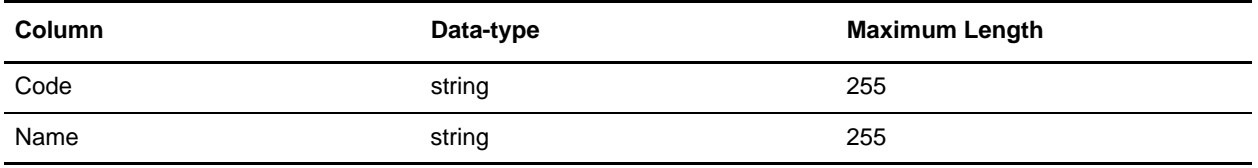

#### **Notes**

The fields are linked directly to fields on the Output side of the map.

# **OIICM**

No map exists for this code list. These codes are found in the Alphabetical Indices at the end of the *Occupational Injury and Illness Classification Manual*. The codes can be manually entered through the code list user interface. For more information about this code list, see the *External Code Source section of Washington Publishing HIPAA 005010 Implementation Guide*.

# **PatientStatus**

#### **Source**

The PatientStatus conversion map uses the comma-delimited file "Patient\_Status" available from NUBC. For more information about this code list, see the *External Code Source section of Washington Publishing HIPAA 005010 Implementation Guide*.

## **Input**

The input format is Variable-Length-Delimited. Each row has two columns formatted as follows:

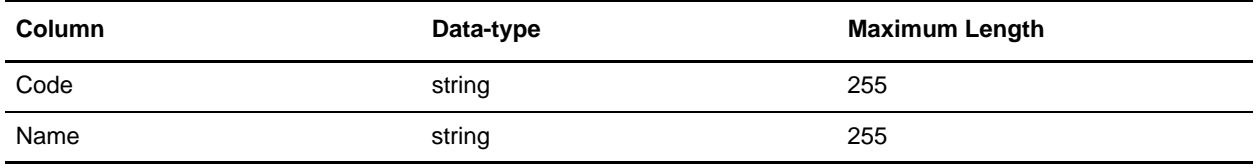

#### **Notes**

The fields are linked directly to fields on the Output side of the map.

# **POS**

# **Source**

The POS conversion map uses the codelist available from CMS [\(www.cms.hhs.gov/\)](http://www.cms.hhs.gov/). For more information about this code list, see the *External Code Source section of Washington Publishing HIPAA 005010 Implementation Guide*.

# **Input**

The input format is Variable-Length-Delimited. Each row has three columns formatted as follows:

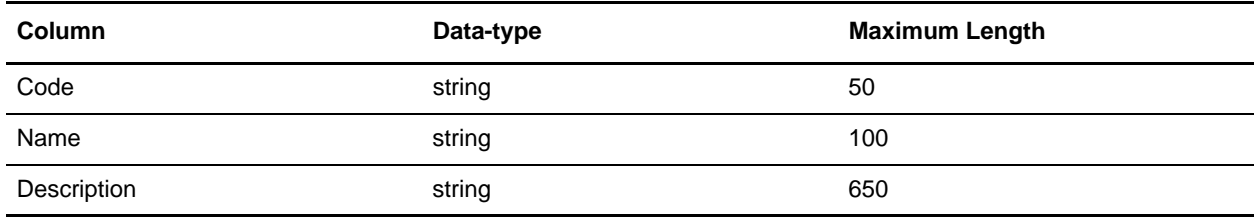

## **Notes**

The extended rule logic filters out the records in which the Name field is "Unassigned," and maps the remaining Code and Name data for the remaining records to the temporary fields. The temporary fields are then mapped to fields on the Output side of the map.

# **Race**

# **Source**

The Race conversion map uses the CDC Race & Ethnicity Code Sets. The files are in Excel format and will need to be converted to CSV format. The files can be found here[:](http://www.cdc.gov/nedss/datamodels/CDC%20Race%20and%20Ethnicity%20Code%20Sets%20Version%201.0%20in%20Excel%20Spread%20Sheet.XLS)  [http://www.cdc.gov/nedss/datamodels/CDC%20Race%20and%20Ethnicity%20Code%20Sets%20Versio](http://www.cdc.gov/nedss/datamodels/CDC%20Race%20and%20Ethnicity%20Code%20Sets%20Version%201.0%20in%20Excel%20Spread%20Sheet.XLS) [n%201.0%20in%20Excel%20Spread%20Sheet.XLS.](http://www.cdc.gov/nedss/datamodels/CDC%20Race%20and%20Ethnicity%20Code%20Sets%20Version%201.0%20in%20Excel%20Spread%20Sheet.XLS) For more information about this code list, see the *External Code Source section of Washington Publishing HIPAA 005010 Implementation Guide*.

# **Input**

The input format is CSV. There are 6 columns.

# **Output**

SENDER ID - Unique Identifier RECEIVER ID - Hierarchical Code TEXT1 - Concept

# **Notes**

The fields are linked directly to OUTPUT fields.
# <span id="page-72-0"></span>**Reject**

#### **Source**

The Reject conversion map uses the NCPDP Data Dictionary p.95 "Appendix F Version 5.0 Reject Codes for Telecommunication Standard" (Manually column select and copy to text file - manually fixing runover descriptions is recommended). For more information about this code list, see the *External Code Source section of Washington Publishing HIPAA 005010 Implementation Guide*.

#### **Input**

The input format is positional and is formatted as follows:

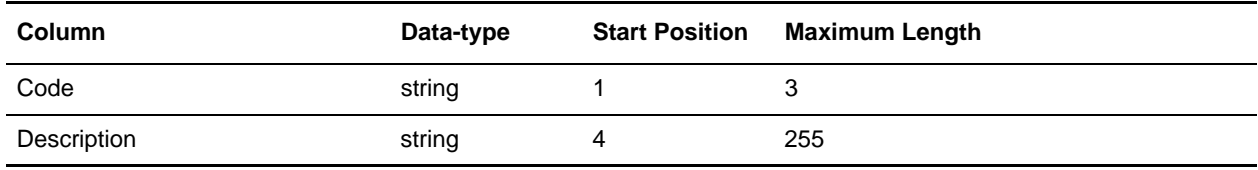

#### **Notes**

The extended rule logic copies the Code and Descriptions to temporary fields which are mapped to fields on the Output side of the map. If a line is a runover from a previous description, it is appended to the description from the last line. The Code field contains logic to strip asterisks from codes, if necessary.

# <span id="page-73-0"></span>**RemittanceRemark**

#### **Source**

The WPCEDI841 conversion map uses the 841 transaction set data for Remittance Advice, Taxonomy, Claim Adjustment Reason, Claim Status Codes, or Claim Status Category Codes available for purchase from Washington Publishing Company [\(www.wpc-edi.com/content/view/473/351/\)](http://www.wpc-edi.com/content/view/473/351/). For more information about this code list, see the *External Code Source section of Washington Publishing HIPAA 005010 Implementation Guide*.

#### **Input**

The input format is a Variable-Length-Delimited ASC X12 4010 841 transaction. The 1000\_SPI SPI05 element should contain **RemittanceRemark** to indicate the which code list will be sent.

#### **Notes**

The Remittance Remark code list uses the WPCEDI841 map. To determine the List Name that matches the code list setting of the HIPAA validation map, the SPI 0791:2 Entity Purpose element contains logic to check for substring cases. Substring cases are copied to a temporary field to be mapped to the LIST\_NAME on the Output side of the map. The Code and Description are mapped directly to fields on the Output side of the map.

# <span id="page-74-0"></span>**Revenue**

#### **Source**

The Revenue conversion map uses the combined (and sorted) comma-delimited files available from NUBC "RevCode\_Major\_Categories" and "RevCode\_Subcategories." For more information about this code list, see the *External Code Source section of Washington Publishing HIPAA 005010 Implementation Guide*.

## **Input**

The input format is Variable-Length-Delimited. Each row has four columns formatted as follows:

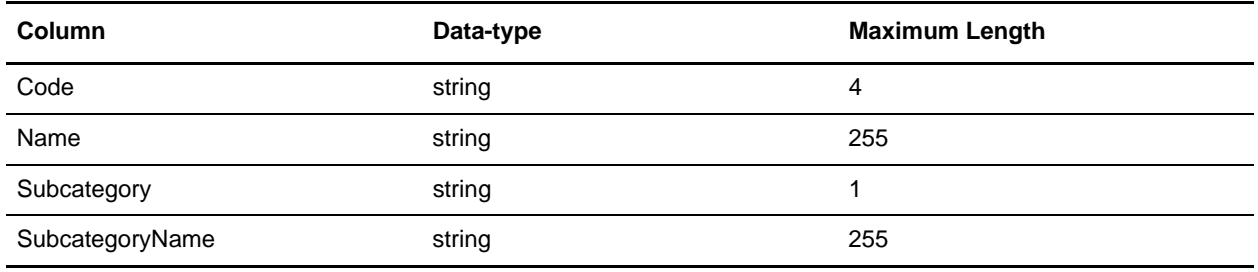

## **Notes**

The extended rule logic creates a new temporary field for each Code/Name pair. If the Code matches the value from the previous line, it creates another Code/Name pair occurrence which replaces the "X" with the subcategory digit.

# <span id="page-75-0"></span>**States**

## **Source**

The States conversion map uses the list available from USPS

([www.usps.com/ncsc/lookups/usps\\_abbreviations.html](http://www.usps.com/ncsc/lookups/usps_abbreviations.html) - Manually append Outlying areas and Canadian Provinces to states). Each line is terminated with a carriage return. For more information about this code list, see the *External Code Source section of Washington Publishing HIPAA 005010 Implementation Guide*.

## **Input**

The input format is Abbreviation (data-type of string with a maximum length of two) followed by a carriage return, and State (data-type of string with a maximum length of 255) followed by carriage return.

## **Notes**

The fields are directly mapped to fields on the Output side of the map.

# <span id="page-76-0"></span>**SWIFT\_Addresses and SWIFT\_BaseAddresses**

#### **Source**

The FI input file is located in the BIC directory of the SWIFTNet release disc. For more information about this code list, see the *External Code Source section of Washington Publishing HIPAA 005010 Implementation Guide*.

## **Input**

The input format is variable-length-delimited. There are 19 columns.

#### **Output**

#### **SWIFT\_Addresses**

SENDER ID / RECEIVER ID - 11-digit BIC code

DESCRIPTION – Institution Name

TEXT1 – Subtype Indication

#### **SWIFT\_BaseAddresses**

SENDER ID / RECEIVER ID - 8-digit BIC code

DESCRIPTION – Institution Name

#### **Notes**

For more details on the SWIFT code lists, see the "Maintaining the External Code Lists" section in the SWIFTNet documentation.

# <span id="page-77-0"></span>**Taxonomy**

#### **Source**

The WPCEDI841 conversion map uses the 841 transaction set data for Remittance Advice, Taxonomy, Claim Adjustment Reason, Claim Status Codes, or Claim Status Category Codes available for purchase from Washington Publishing Company [\(www.wpc-edi.com/content/view/473/351/\)](http://www.wpc-edi.com/content/view/473/351/). For more information about this code list, see the *External Code Source section of Washington Publishing HIPAA 005010 Implementation Guide*.

#### **Input**

The input format is a delimited ASC X12 4010 841 transaction. The 1000\_SPI SPI05 element should contain **Taxonomy** to indicate the code list that will be sent.

#### **Notes**

The Taxonomy code list uses the WPCEDI841 map.

To determine the List Name that matches the code list settings for the HIPAA validation maps, the SPI 0791:2 Entity Purpose element contains logic to check for substring cases. These substring cases are copied to a temporary field which is then mapped to the LIST\_NAME on the Output side of the map. The Code and Description are mapped directly to fields on the Output side of the map.

# <span id="page-78-0"></span>**ToothNumber**

#### **Source**

The ToothNumber conversion map uses the comma-delimited file available from ADA ([www.ada.org/public/topics/tooth\\_number.asp](http://www.ada.org/public/topics/tooth_number.asp) (save as .csv)). For more information about this code list, see the *External Code Source section of Washington Publishing HIPAA 005010 Implementation Guide*.

## **Input**

The input format is Variable-Length-Delimited. Each row has two columns formatted as follows:

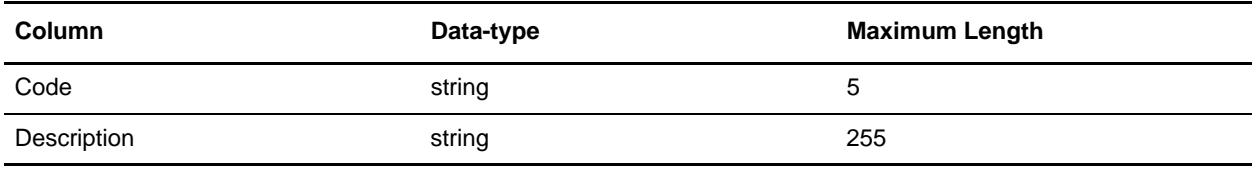

#### **Notes**

The fields are linked directly to fields on the Output side of the map.

# <span id="page-79-0"></span>**TreatmentCodes**

#### **Source**

The TreatmentCodes conversion map uses the comma-delimited file available from NUBC "Bill\_Type\_3rd\_Digit". For more information about this code list, see the *External Code Source section of Washington Publishing HIPAA 005010 Implementation Guide*.

## **Input**

The input format is Variable-Length-Delimited. Each row has two columns formatted as follows:

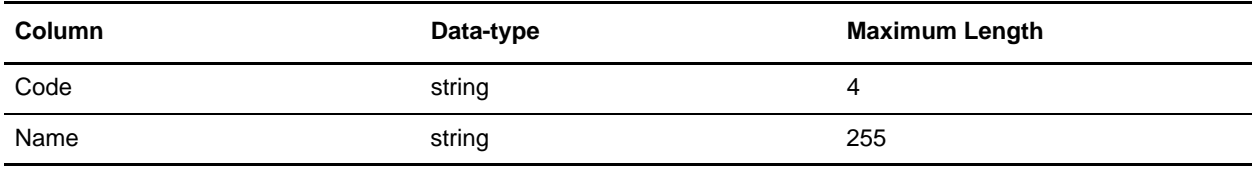

#### **Notes**

The fields are linked directly to fields on the Output side of the map.

# <span id="page-80-0"></span>**UPC**

## **Source**

The Universal Postal Code conversion map uses Universal POST\*CODE® DataBase. The database files are in tab-delimited format. Information about the database can be found here[:](http://www.upu.int/post_code/en/universal_postcode_database.shtml)  [http://www.upu.int/post\\_code/en/universal\\_postcode\\_database.shtml. F](http://www.upu.int/post_code/en/universal_postcode_database.shtml)or more information about this code list, see the *External Code Source section of Washington Publishing HIPAA 005010 Implementation Guide*.

#### **Input**

The input format is variable-length-delimited. There are 16 columns.

## **Output**

SENDER ID - UPC RECEIVER\_ID - Locality ID TEXT1 - Province Name TEXT2 - Name of locality TEXT3 - Province ID

## **Notes**

Fields without diacritics are used.

# <span id="page-81-0"></span>**US\_ZIPcode**

#### **Source**

The US Zipcode conversion map uses the ZIP +  $4^\circledR$  Product file available from the USPS. The file is in positional format. Information about the product file can be found here: [http://www.usps.com/ncsc/addressinfo/zip4.htm. A sample can be found here:](http://www.usps.com/ncsc/addressinfo/zip4.htm)  [http://ribbs.usps.gov/files/addressing/SAMPLES/ZIP4-sam.txt.](http://ribbs.usps.gov/files/addressing/SAMPLES/ZIP4-sam.txt) For more information about this code list, see the *External Code Source section of Washington Publishing HIPAA 005010 Implementation Guide*.

#### **Input**

The input format is positional. There are 30 columns in the detail record.

#### **Output**

SENDER/RECEIVER ID - ZIP and ZIP+4 Code calculated using the low end of the plus 4 range

- TEXT1 Street Name
- TEXT2 Street Suffix
- TEXT3 Address Number (Low)
- TEXT4 Address Secondary Number (Low)
- TEXT5 ZIP Code
- TEXT6 +4 Low End of the Range
- TEXT7 +4 High End of the Range
- TEXT8 Two Digit State Code
- TEXT9 County Number

#### **Notes**

The fields are linked directly to the output fields. If the Low and High end numbers are different they indicate the range of valid numbers for that record's address.

## <span id="page-82-0"></span>**Value**

#### **Source**

The Value conversion map uses the comma-delimited file available from NUBC "Value\_Codes." For more information about this code list, see the *External Code Source section of Washington Publishing HIPAA 005010 Implementation Guide*.

#### **Input**

The input format is Variable-Length-Delimited. Each row has two columns formatted as follows:

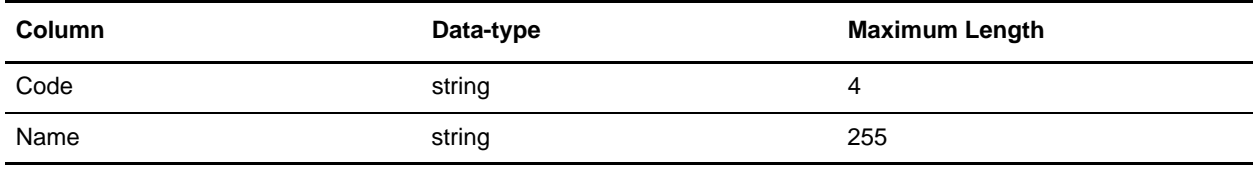

#### **Notes**

The fields are linked directly to fields on the Output side of the map.

# <span id="page-83-0"></span>**WorkersComp**

No map exists for this code list. The implementation guide is only available as a hard copy or PDF. The codes can be manually entered through the code list user interface. For more information about this code list, see the *External Code Source section of Washington Publishing HIPAA 005010 Implementation Guide*.

# **Index**

# **A**

[ABA Routing Number 18](#page-17-0) [ABC Codes 19](#page-18-0) [Admission Source Code 21](#page-20-0) [Admission Type Code 22](#page-21-0) [Ambulatory Payment Classification 23](#page-22-0)

#### **B**

[Bill Type 1 24](#page-23-0) [Bill Type 2 25](#page-24-0)

# **C**

[Canadian Institution 26](#page-25-0) [CDT 27](#page-26-0) [Claim Adjustment Reason Code 20](#page-19-0) [Claim Frequency 28](#page-27-0) [Claim Status Category 29](#page-28-0) [Claim Status Code 30](#page-29-0) [CMMSNProviderID 31](#page-30-0) [Condition 32](#page-31-0) [Countries 33](#page-32-0) [CPT 34](#page-33-0) [Currencies 35](#page-34-0)

#### **D**

[DFI Identification number 37](#page-36-0) [DOD 2 Paygrade 40](#page-39-0) [DOD1 Rank 39](#page-38-0) [DODEligibility 41](#page-40-0) [DRG 42](#page-41-0) [DUNS Number 43](#page-42-0) [Durable Medical Equipment Regional Carrier 38](#page-37-0)

# **E**

[creating layout from EDI standard 9](#page-8-0) [EDI standard, using to create map 9](#page-8-0)

## **F**

[FIPS55 44](#page-43-0) [Form Type Codes 45](#page-44-0)

EDI

#### [GBLOC 46](#page-45-0)

# **H**

**G**

[H1N 47](#page-46-0) [HCPCSCPT 48](#page-47-0) [HIEC 49](#page-48-0) HIPAA [and map components 11](#page-10-0) [creating layout from EDI standard 9](#page-8-0) [envelope properties 12](#page-11-0) [Level 5 code lists 13,](#page-12-0) [14](#page-13-0) [using 8](#page-7-0) [validation level, changing in envelope 12](#page-11-0) [HIPPS 50](#page-49-0)

# **I**

[ICD10CM 52](#page-51-0) [ICD10PCS 53](#page-52-0) [ICD9 51](#page-50-0) [ISO Date Time 36](#page-35-0) [ISO3166 54](#page-53-0)

# **L**

[Languages ISO639 55](#page-54-0) [LOINC 56](#page-55-0)

## **N**

[NAIC 59](#page-58-0) [Nature of Injury Code 66](#page-65-0) [NCPDPProviderID 60](#page-59-0) NDC [packages 62,](#page-61-0) [64](#page-63-0) [NDC10 61](#page-60-0) [NDC11 63](#page-62-0) [NISO Language 65](#page-64-0)

#### **O**

[Occupational Injury and Illness 69](#page-68-0) [Occurence 67](#page-66-0) [Occurence Span 68](#page-67-0)

#### **P**

[Patient Status 70](#page-69-0) [Place of Service 71](#page-70-0)

# **R**

[Race 72](#page-71-0) [Reject 73](#page-72-0) [Remittance Remark 74](#page-73-0) [Revenue 75](#page-74-0)

# **S**

[States and Provinces 76](#page-75-0) [SWIFT\\_Addresses and SWIFT\\_BaseAddresses 77](#page-76-0)

## **T**

[Taxonomy 78](#page-77-0) [Tooth Number 79](#page-78-0) [Treatment Codes 80](#page-79-0)

#### **U**

[UPC 81](#page-80-0) [US ZIP code 82](#page-81-0)

#### [Value 83](#page-82-0)

#### **W**

**V**

[Workers Compensation Specific Procedures and Supply](#page-83-0) Codes 84